\* WYDANIE II/2010 \* Strona 1 \*

# *TECHNIK INFORMATYK*

# *PORADNIK*

# *JAK PISAĆ PRACĘ NA EGZAMINIE PRAKTYCZNYM*

*WYDANIE II ROK 2010* 

*UWAGA:* 

*PORADNIK OPRACOWANO WYŁĄCZNIE NA PODSTAWIE TYPOWYCH ZADAŃ Z OKRESU LAT 2006-2009*

*PORADNIK NIE GWARANTUJE ZDANIA EGZAMINU !!!*

*PAMIĘTAJ!* 

*CZYTAJ DOKŁADNIE INSTRUKCJĘ ZAWARTĄ W ARKUSZU EGZAMINACYJNYM !!!! – CZYTAJ, ZROZUM JĄ, WYCIAGAJ LOGICZNE WNIOSKI Z TREŚCI ZADANIA I ZAŁĄCZNIKÓW.*

*DOSTOSUJ SWOJE ROZWIĄZANIE DO TREŚCI ZADANIA ORAZ ZAŁĄCZNIKÓW*

\* WYDANIE II/2010 \* Strona 2 \*

*Praca egzaminacyjna moŜe składać się z 6 części :*

- **I. Tytuł pracy**
- **II. Założenia**
- **III. Lista prawdopodobnych przyczyn usterki**
- **IV. Opis sposobów usunięcia usterki**
- **V. Wykaz prac prowadzących do usunięcia usterki**
- **VI.** Wskazania dla użytkownika

**Masz 4 godziny na napisanie projektu……, najszybciej wykonasz cz***ęś***ci I i II.** 

**Ale z cz***ęś***ci***ą* **III, IV, V b***ę***dziesz miał najwi***ę***cej problemów, a podczas pisania r***ę***ka b***ę***dzie Ci***ę* **bolała,** 

**Je***ś***li zastosujesz si***ę* **do poni***Ŝ***szych wskazówek, skrócisz sobie 'm***ę***k***ę***' zdawania egzaminu i mo***Ŝ***e go zdasz.** 

# **I. Tytuł pracy egzaminacyjnej – różne warianty:**

UWAGA: Tytuł skonstruuj tak, aby był zgodny z treścią zadania – z **treści zadania** wyłuskaj co masz zrobić na egzaminie np. "Opracuj ........".

- 1. Projekt realizacji prac zawierający diagnostykę usterki oraz naprawę systemu komputerowego)
- 2. Projekt realizacji prac obejmujący lokalizacji i usunięcia usterki systemu komputerowego
- 3. Projekt prac prowadzący do lokalizacji i usunięcia usterki systemu komputerowego w firmie (**…tu rodzaj firmy z tre***ś***ci zadania**).

UWAGA: Skorzystaj z: http://www.informatyk.w8w.pl/, http://www.egzaminzawodowy.edu.pl/

Co należy rozumieć przez pojęcie System komputerowy?

**System komputerowy** = sprzęt + system operacyjny + oprogramowanie narzędziowe + oprogramowanie użytkowe.

# **II. Założenia do projektu – różne warianty:**

## UWAGA: **NIE WŁĄCZAJ KOMPUTERA!!!**

Założenia skonstruuj tak, aby były zgodne z treścią zadania – z treści zadania i **załączników** przepisz zdania opisujące stan poprzedni, aktualny systemu komputerowego oraz to co masz zrobić dla klienta.

**Odpowiednio usystematyzowane założenia POZWOLA CI NA SPRAWNIEJSZE** wykonanie następnej części projektu czyli **III. Listy prawdopodobnych przyczyn usterki systemu**.

- 1. naprawa systemu komputerowego u klienta,
- 2. naprawa bez reinstalacji systemu operacyjnego,
- 3. istotne dane (żaden z folderów wymienionych w zadaniu) nie mogą zostać utracone w wyniku prac serwisowych,
- 4. brak utworzonych i skonfigurowanych kont lub należy utworzyć wskazane konta lub praca na jednym koncie
- 5. nadanie odpowiednich uprawnień do folderów osobom korzystającym z komputera,
- 6. infekcja wirusową
- 7. niestabilna pracę systemu
- 8. instalacie zapory ogniowej
- 9. brak oprogramowania firewall
- 10. nieskonfigurowane (skonfigurować, usunięto) konto pocztowe w programie Outlook Express.
- 11. wykonanie kopii rejestru systemu
- 12. nieuruchamianie się programu **(… tu konkretna nazwa programu)**
- 13. nie można uruchomić programu (...tu wpisz nazwę z treści zadania).
- 14. zły tryb uruchamiania się programu **(… tu konkretna nazwa programu)**
- 15. złe przypisania liter i cyfr do odpowiednich klawiszy
- 16. klawiatura działa niepoprawnie lub zły układ klawiatury
- 17. utworzenie i zabezpieczenie folderu **(… tu konkretna nazwa)**
- 18. wykonanie archiwum (kopii bezpieczeństwa) folderów,
- 19. brak możliwości odczytu plików (...tu nazwa rodzaju plików lub rozszerzenia pliku) lub brak oprogramowania umożliwiającego odczyt ww. plików,
- 20. klient życzy sobie zainstalować sterowniki: drukarki, CR-ROM, myszy, klawiatury, karty graficznej, itp. Itd.
- 21. problemy z drukarką, CD-ROM, muszką, klawiaturą, kartą graficzną, itp. Itd.
- 22. komputer jest użytkowany do prowadzenia (... tu wpisz odpowiednie **sformułowanie z tre***ś***ci zadania).**
- 23. na każdej stacji roboczej w firmie adres IP jest uzyskiwany automatycznie.
- 24. komputer nie jest podłączony do domeny MS Active Directory.
- 25. komputer posiadał wcześniej dostęp do sieci lokalnej i Internetu.
- 26. przed **(…tu wpisz sytuacj***ę* **opisan***ą* **w tre***ś***ci zadania)** , w **(…tu wpisz nazw***ę* **działu firmy lub opis komputera naprawianego)** nie było dostępu do sieci lokalnej i Internetu a na innych komputerach była możliwość korzystania z sieci lokalnej i Internetu.
- 27. obecnie w związku z **(…tu wpisz sytuacj***ę* **opisan***ą* **w tre***ś***ci zadania)** fizyczne połączenie komputera z siecią lokalną i Internetem za pomocą kabla Ethernet LAN nie jest możliwe.
- 28. na komputerze zainstalowany jest system operacyjny **(…tu wpisz nazw***ę* **z tre***ś***ci zadania)** i pakiet **(…tu wpisz nazw***ę* **z tre***ś***ci zadania)**.
- 29. komputer wykorzystują do pracy **(…tu wypisz osoby).** Pierwsza korzysta z konta **(…tu wpisz login)** hasło **(…tu wpisz hasło)**, a druga ……..**(…tu wpisz login)** hasło **(…tu wpisz hasło)**,
- 30. użytkownicy powinny mieć dostęp do wspólnego **folderu (... tu wpisz folder z treści zadania)**, w którym dane użytkowników komputera zostana odpowiednio zabezpieczone.
- 31. przy logowaniu system wyświetla nazwę ostatnio zalogowanego użytkownika.
- **32.** tajne, poufne, ważne itp. dane zostały zabezpieczone przez (... tu wpisz **kto to zrobił)** i obecnie znajdują się w folderze **(… tu wpisz folder z tre***ś***ci zadania)** na **dysku (… tu wpisz symbol dysku logicznego z tre***ś***ci zadania).**
- 33. informatyk (administrator) pracował na koncie **(…tu wpisz login)** hasło **(…tu wpisz hasło)**,
- 34. konto Administrator nie posiada hasła (każdy może z niego korzystać),
- **35.** przy próbie logowania na konto Administrator pojawia się komunikat **(… tu wpisz tre***ść* **komunikatu z tre***ś***ci zadania).**
- **36.** szef (ewentualnie dyrektor, prezes, minister, kierownik itp.) żada, chce, prosi itp., żeby użytkownicy mogli:
	- korzystać z programu/pakietu **(… tu wpisz nazw***ę***).**
	- **(…tu wpisz nazw***ę* **u***Ŝ***ytkownika, lub osob***ę*) będzie miał dostęp przez sieć (ale nie będzie mógł zalogować się lokalnie) do odpowiednio zabezpieczonych folderów w profilach **(…tu wpisz list***ę* **profili z tre***ś***ci zadania)** i mógł **(… tu wpisz jakie ma mie***ć* **uprawnienia: czy tylko odczyt , czy zapis itp….)** do plików/dokumentów istniejących w folderze**(… tu wpisz folder z tre***ś***ci zadania).**
	- Każdy użytkownik powinien mieć dostęp tylko do swoich dokumentów i zawartości folderów wspólnych.

## **37. (...tu wpisz nazwę użytkownika, lub osobę) zgłasza, że system** komputerowy **(… tu wpisz co zgłasza)**

- 38. system operacyjny gdy był podłączony do sieci pracował poprawnie
- 39. system operacyjny gdy był podłączony do sieci był codziennie sprawdzany programem antywirusowym oraz antyszpiegowskim,
- 40. automatyczna aktualizacja bazy wirusów i antyspywarowa jest załączona
- 41. monitor antywirusowy i antyszpiegowski jest załączony.

# **III.** Lista prawdopodobnych przyczyn usterki systemu – różne warianty:

**BARDZO WAŻNA UWAGA:** Listę prawdopodobnych przyczyn usterki systemu komputerowego wykonaj **BEZ WŁĄCZANIA KOMPUTERA**, ponieważ mając już **założenia** (**punkt II**) i swoje doświadczenie oraz wiedzę będziesz mógł(a) wydedukować więcej prawdopodobnych (teoretycznych) i logicznie uzasadnionych przyczyn opisanej usterki (usterek) w założeniach.

- 1. komputer może być zainfekowany szkodliwym oprogramowaniem typy wirusy, malware, spyware itp.
- 2. obecność wirusów w systemie,
- 3. obecność programów typu spyware.
- 4. nie aktualizowanie baz programu antywirusowego
- 5. zainfekowanie systemu wirusem (trojanem), który przechwytuje niektóre operacje systemowe.
- 6. program **(…TU WPISZ NAZWĘ PROGRAMU)** został zainfekowany nieznanym wirusem.
- 7. oprogramowanie antywirusowe i antyspywerowe jest skonfigurowane nieprawidłowo
- 8. nie świadome odpowiadanie na komunikaty systemowe
- 9. odczytywanie wiadomości z poczty elektronicznej od nieznanych nadawców
- 10. nie aktualizowanie poprawek do systemu operacyjnego
- 11. niedostateczne zabezpieczenie komputera przed ingerencją osób niekompetentnych.
- 12. instalowanie programów pochodzących z nielegalnych źródeł
- 13. za mało pamięci RAM,
- 14. zbyt mała pamięć wirtualna
- 15. przy starcie systemu uruchamia się bardzo dużo programów
- 16. uszkodzenie dysku
- 17. za mało wolnego miejsca na dysku systemowym,
- 18. dysk pofragmentowany
- 19. za mało pamięci RAM,
- 20. błędne ustawienia w BIOS Setup
- 21. napęd **(… TU WPISZ NAZWĘ URZĄDZENIA)**, nie czyta wszystkich rodzajów mediów, np. CD-RW, CD-ROM, DVD-R itp.
- 22. wyłączenie karty sieciowej,
- 23. odinstalowanie karty sieciowej lub protokołów sieciowych,
- 24. problemy ze sterownikami urządzeń i podzespołów komputera (brak sterowników lub nieprawidłowa konfiguracja).
- 25. błędna konfiguracja systemu z powodu **(… TU WPISZ PRZYCZYNĘ)**.
- 26. nieprawidłowe sterowniki do **(… TU WPISZ NAZWĘ URZĄDZENIA)**,
- 27. brak sterowników do , **(… TU WPISZ NAZWĘ URZĄDZENIA)**,
- 28. wyłączony **(… TU WPISZ NAZWĘ URZĄDZENIA/KARTY)**
- 29. błędne ustawienia **(… TU WPISZ NAZWĘ URZĄDZENIA/KARTY)**
- 30. powodujące problemy **(… TU WPISZ OPIS OBJAWÓW USTERKI)**
- 31. brak programu/pakietu **(… TU WPISZ NAZWĘ PAKIETU/PROGRAMU)**
- 32. odłączony kabel od **(… TU WPISZ NAZWĘ URZĄDZENIA)**,
- 33. błędna konfiguracja **(… TU WPISZ NAZWĘ URZĄDZENIA)**,
- 34. wyłączona **(… TU WPISZ NAZWĘ URZĄDZENIA)**,
- 35. błędy w rejestrze.
- 36. uszkodzone wpisy w Rejestrze Windows.
- 37. zmodyfikowano rejestr Windows w kluczu **(… TU WPISZ NAZWĘ KLUCZA)**
- 38. złe wpisy (programy) w rejestrze Windows lub Autostarcie powodujące uruchamianie się **(… TU WPISZ NAZWĘ PROGRAMU)**,
- 39. zmodyfikowany Harmonogram zadań tak, aby **(… TU WPISZ USTERKĘ)**
- 40. zmodyfikowany Autostart tak, aby **(… TU WPISZ USTERKĘ)**
- **41.** zmodyfikowana opcja **(… TU WPISZ NAZWĘ OPCJI)** dla **(… TU WPISZ PLIK LUB NAZWĘ MODUŁU/PROGRAMU/PODSYSTEMU)**
- 42. złe wpisy (programy) w Harmonogramie zadań powodujące uruchamianie się **(… TU WPISZ NAZWĘ PROGRAMU)**,
- 43. wpis w rejestrze Windows lub Autostarcie lub Harmonogramie zadań powodujący wyświetlenie komunikatu **(… TU WPISZ KOMUNIKAT)**,
- 44. uszkodzony program **(… TU WPISZ NAZWĘ PROGRAMU)**,
- 45. uszkodzony skrót do programu **(… TU WPISZ NAZWĘ PROGRAMU)**,
- 46. złe skonfigurowanie programu/środowiska **(… TU WPISZ NAZWĘ PROGRAMU/ŚRODOWISKA)**,
- 47. brak składnika pakietu/programu **(… TU WPISZ NAZWĘ PROGRAMU/PAKIETU/BIBLIOTEKI),** lub jego uszkodzenie.
- 48. uszkodzenie programu **(… TU WPISZ NAZWĘ PROGRAMU)**.
- 49. błędne skojarzenie rozszerzeń plików z uruchamianymi programami
- 50. uszkodzony **(… TU WPISZ NAZWĘ URZĄDZENIA)**,
- 51. źle skonfigurowane prawa dostępu do plików,
- 52. użytkownicy mają ograniczenia dla operacji (... TU WPISZ NAZWE **OPERACJI)**,
- 53. brak odpowiednich uprawnień do programu **(… TU WPISZ NAZWĘ PROGRAMU)**,
- 54. niewłaściwe uprawnienia konta **(…TU WPISZ NAZWĘ UśYTKOWNIKA)** należy do grupy **Administratorzy**, a kierownik ma konto z ograniczeniami.
- 55. zablokowane konto **(…TU WPISZ NAZWĘ UśYTKOWNIKA)**
- 56. nieprawidłowe ustawienia zasad zabezpieczeń lokalnych dla kont.
- 57. zablokowany dostęp do folderów konta **(…TU WPISZ NAZWĘ UśYTKOWNIKA)**
- **58.** wyłączenie usługi **(… TU WPISZ NAZWĘ USŁUGI),**
- 59. dane użytkowników znajdują się w (... TU WPISZ FOLDER) i nie są związane z kontami.
- 60. stosowanie zbyt oczywistych haseł dla kont użytkowników oraz **niewłaściwe uprawnienia do ich danych**.
- 61. zbyt restrykcyjne parametry przydziału dysku (tzw. **Quoty**) dla danego uŜytkownika **(…TU WPISZ NAZWĘ UśYTKOWNIKA)** powodujące **(…TU WPISZ OPIS USTERKI)**.

# **IV. Opis sposobów usunięcia usterki systemu – różne warianty:**

UWAGA: Opis sposobów usunięcia usterki (usterek) systemu komputerowego możesz wykonać **Z WŁĄCZONYM KOMPUTEREM**, zależy to od Twojego doświadczenia praktycznego i wiedzy.

W tym przypadku należy opisać **ogólnie czynności prowadzące do usuwania prawdopodobnych i faktycznych** usterek systemu.

- 1. wykonać diagnozę systemu, aby ustalić faktyczne przyczyny usterki (usterek) systemu komputerowego
- 2. zainstalować program antywirusowy,
- 3. zainstalować program antyspyware lub pakiet dostępny na egzaminie.
- 4. przeskanować system na okoliczność obecności wirusów w systemie,
- 5. przeskanować system na okoliczność obecności programów typu spyware.
- 6. zaktualizować bazę programu antywirusowego
- 7. zaktualizować bazę programu antyspywarowego
- 8. włączyć automatyczną aktualizację programu antywirusowego
- 9. włączyć automatyczną aktualizację programu antyspywarowego
- 10. włączyć rezydentną (monitor, guard) ochronę antywirusową
- 11. włączyć rezydentną ochronę antyspywarową
- 12. zaktualizować bazy poprawek systemu operacyjnego
- 13. włączyć automatyczną aktualizację poprawek systemu operacyjnego
- 14. włączyć Centrum Zabezpieczeń i zaporę sieciową i poprawnie ją skonfigurować
- 15. zainstalować program Firewall i poprawnie go skonfigurować
- 16. zabezpieczyć komputer przed ingerencją osób niekompetentnych ustalić właściwe, silne hasła i uprawnienia, zgodne z założeniami.
- 17. sprawdzić pojemność pamięci RAM,
- 18. przydzielić więcej pamięci wirtualnej dla procesów
- 19. sprawdzić jakie programy uruchamiają się przy starcie systemu
- 20. przeskanować dysk, sprawdzić czy ma uszkodzone sektory np. za pomocą **ScanDisk**
- 21. sprawdzić ile wolnego miejsca jest na dysku systemowym,
- 22. wykonać defragmentację dysku systemowego
- 23. sprawdzić i naprawić ustawienia w BIOS Setup
- 24. sprawdzić i naprawić, czy napęd **(… TU WPISZ NAZWĘ URZĄDZENIA)**, jest właściwie podłączony, czy ma właściwe sterowniki, czy nie został odłączony w Menadżerze Urządzeń
- 25. sprawdzić i naprawić, czy karta sieciowa ma właściwe sterowniki, czy jest wyłączona,
- 26. sprawdzić i naprawić, czy karta sieciowa ma protokoły są poprawnie skonfigurowane
- 27. zainstalować kartę sieciową i protokoły sieciowe,
- 28. włączyć odpowiednie usługi: DNS, DHCP, Przeglądarka sieciowa, Połączenie sieciowe, i inne zależne od treści zadania
- 29. sprawdzić i naprawić ustawienia sterowników urządzeń i podzespołów komputera (lista sterowników **zale***Ŝ***y od tre***ś***ci zadania**)
- 30. sprawdzić i naprawić konfigurację systemu.

\* WYDANIE II/2010 \* Strona 8 \*

- 31. zainstalować brakujące sterowniki do **(… TU WPISZ NAZWĘ URZĄDZENIA)**,
- 32. włączyć **(… TU WPISZ NAZWĘ URZĄDZENIA/KARTY)**
- 33. poprawić błędne ustawienia **(… TU WPISZ NAZWĘ URZĄDZENIA/KARTY)**
- 34. naprawić programu/pakietu **(… TU WPISZ NAZWĘ PAKIETU/PROGRAMU)** lub ponownie go zainstalować
- 35. podłączyć poprawnie kabel do **(… TU WPISZ NAZWĘ URZĄDZENIA)**,
- 36. skonfigurować poprawnie **(… TU WPISZ NAZWĘ URZĄDZENIA)**,
- 37. naprawić błędy w rejestrze.
- 38. skonfigurować poprawnie wpisy w Rejestrze Windows.
- 39. naprawić/usunąć/zmodyfikować klucz **(… TU WPISZ NAZWĘ KLUCZA)** w rejestrze Windows
- 40. naprawić/usunąć/zmodyfikować **(… TU WPISZ NAZWĘ PROGRAMU)**, w Autostarcie
- 41. naprawić/usunąć/zmodyfikować Harmonogram zadań
- **42.** naprawić/zmodyfikować opcje dla **(… TU WPISZ PLIK LUB NAZWĘ MODUŁU/PROGRAMU/PODSYSTEMU)**
- 43. naprawić skrót do programu **(… TU WPISZ NAZWĘ PROGRAMU)**,
- 44. skonfigurowanie poprawnie program/środowisko **(… TU WPISZ NAZWĘ PROGRAMU/ŚRODOWISKA)**,
- 45. brak składnika pakietu/programu **(… TU WPISZ NAZWĘ PROGRAMU/PAKIETU/BIBLIOTEKI),** lub jego uszkodzenie.
- 46. ponownie zainstalować program **(… TU WPISZ NAZWĘ PROGRAMU)**.
- 47. poprawnie skonfigurować skojarzenie rozszerzeń plików z uruchamianymi programami
- 48. zgodnie z założeniami skonfigurować prawa dostępu do plików,
- 49. nadać odpowiednie uprawnienia użytkownikom do operacji (... TU WPISZ **NAZWĘ OPERACJI)**,
- 50. nadać uprawnienia dla wszystkich użytkowników do programu (... TU **WPISZ NAZWĘ PROGRAMU)**, aby mogli uruchamiać program
- 51. ustawić uprawnienia konta i przydzielić mu grupę zgodnie z założeniami **(…TU WPISZ NAZWĘ UśYTKOWNIKA)**
- 52. odblokować konto **(…TU WPISZ NAZWĘ UśYTKOWNIKA)**
- 53. skonfigurować ustawienia zasad zabezpieczeń lokalnych dla kont, zgodnie z założeniami.
- 54. odblokować dostęp do folderów konta **(…TU WPISZ NAZWĘ UśYTKOWNIKA**)
- **55.** włączyć usługi **(… TU WPISZ NAZWĘ USŁUGI),**
- 56. dane użytkowników przenieść z folderu (... TU WPISZ FOLDER) do ich folderów domowych.
- 57. zastosować silne hasła zgodne z regułami podanymi przez firmę Microsoft.
- 58. zmienić/wyłączyć parametry przydziału dysku (tzw. **Quoty**) dla danego użytkownika (...TU WPISZ NAZWĘ UŻYTKOWNIKA) tak aby mogli pracować bez zakłóceń.

# **V. Wykaz prac prowadzących do usunięcia usterki systemu – róŜne warianty:**

UWAGA: Wykaz prac prowadzących do usunięcia usterki (usterek) systemu komputerowego **MUSZISZ WYKONAĆ Z WŁĄCZONYM KOMPUTEREM**, to czynność **NAJBARDZIEJ ZALEśĄCA OD TWOJEGO DOŚWIADCZENIA**.

W tym przypadku należy opisać **szczegółowo czynności które wykonałeś(aś) aby naprawić faktyczne** usterki systemu oraz **śĄDANIA KLIENTA**.

Pamiętaj o zapisaniu screenów i **opisaniu ich numerkami** , umieść je w jednym pliku typu **.DOC** (zastosuj format pliku **Word 2003, NIE STOSUJ FORMATU DLA MS-OFFICE 2007**) tak aby były czytelne – nie oszczędzaj na pojemności plików !!!! **lub .ODT (EWENTUALNIE ZASTOSUJ FORMAT OPEN-OFFICE).**

Screeny powinny być czytelne, aby je wykonać wykorzystaj program Paint i wstaw je do dokumentu tekstowego. Instrukcja: zaznacz okienko i naciśnij kombinację klawiszy **lewy Alt+PtrSc**, a potem włącz Paint i wykonaj operację **EdycjaWklej** 

## **Wykaz prac prowadzących do usunięcia usterki:**

- 1. sprawdziłem dostęp do BIOS Setup jest zabezpieczony hasłem
- 2. wykonałem diagnozę systemu, aby ustalić faktyczne przyczyny usterki (usterek) systemu komputerowego
- 3. zainstalowałem program antywirusowy, **screen 1**
- **4.** zainstalowałem program antyspyware, **screen 2**
- 5. usunąłem wirusy **screen 3**
- 6. zaktualizowałem bazę programu antywirusowego
- 7. zaktualizowałem bazę programu antyspywarowego
- 8. włączyłem automatyczną aktualizację programu antywirusowego– **screen 4**
- 9. włączyłem automatyczną aktualizację programu antyspywarowego– **screen 5**
- 10. włączyłem rezydentną (monitor, guard) ochronę antywirusową– **screen 6**
- 11. włączyłem rezydentną ochronę antyspywarową– **screen 7**
- 12. zaktualizowałem bazy poprawek systemu operacyjnego
- 13. włączyłem automatyczną aktualizację poprawek systemu operacyjnego– **screen 8**
- 14. włączyłem Centrum Zabezpieczeń i zaporę sieciową i ją skonfigurowałem– **screen 9**
- 15. zainstalowałem program Firewall i go skonfigurowałem– **screen 10**
- 16. sprawdziłem pojemność pamięci RAM, nie wpływa na usterkę. **screen 11**
- 17. przydzieliłem odpowiednią ilość pamięci wirtualnej dla procesów– **screen 12**
- 18. przeskanowałem dysk za pomocą ScanDisk brak uszkodzonych sektorów, nie wpływa na usterkę – **screen 13**
- 19. sprawdziłem ile wolnego miejsca jest na dysku systemowym nie wpływa na usterkę, – **screen 14**
- 20. wykonałem defragmentację dysku systemowego, nie wpływa na usterkę– **screen 15**
- 21. sprawdziłem i zainstalowałem sterowniki z płyty CD dla napędu **(… TU WPISZ NAZWĘ URZĄDZENIA)**, – **screen 16**
- 22. włączyłem w MenadŜerze Urządzeń **(… TU WPISZ NAZWĘ URZĄDZENIA)**, – **screen 17**
- 23. zainstalowałem sterowniki z płyty CD dla karty sieciowej– **screen 18**
- 24. włączyłem kartę sieciową– **screen 19**,
- 25. dla karty sieciowej zainstalowałem i skonfigurowałem protokół TCP/IP (ustawiłem DHCP) – **screen 20**
- 26. włączyłem odpowiednie usługi: DNS, DHCP, Przeglądarka sieciowa, Połączenie sieciowe, i inne zależne od treści zadania: **Panel SterowaniaNarzędzia administracyjneUsługiBufor wydrukuTyp uruchomienia : Automatyczny; Stan usługi : Uruchomiono** – **screen 21**
- 27. w pakiecie/programie **(… TU WPISZ NAZWĘ PAKIETU/PROGRAMU)** włączyłem/wyłączyłem **(… TU WPISZ NAZWĘ OPCJI)** – **screen 22**
- 28. podłączyłem kabel **(… TU WPISZ NAZWĘ URZĄDZENIA)** do portu **(… TU WPISZ NAZWĘ PORTU)**
- 29. usunąłem/zmodyfikowałem klucz **(… TU WPISZ NAZWĘ KLUCZA)** w rejestrze Windows – **screen 23**
- 30. usunąłem/zmodyfikowałem **(… TU WPISZ NAZWĘ PROGRAMU)**, w Autostarcie – **screen 24**
- 31. usunąłem/zmodyfikowałem Harmonogram zadań dla **(… TU WPISZ NAZWĘ PROGRAMU)** – **screen 25**
- **32.** zmodyfikowałem opcje dla **(… TU WPISZ PLIK LUB NAZWĘ MODUŁU/PROGRAMU/PODSYSTEMU)** – **screen 26**
- 33. naprawiłem skrót do programu **(… TU WPISZ NAZWĘ PROGRAMU)**, **screen 27**
- 34. skonfigurowałem program/środowisko **(… TU WPISZ NAZWĘ PROGRAMU/ŚRODOWISKA)**, – **screen 28**
- 35. zainstalowałem pakiet/program **(… TU WPISZ NAZWĘ PROGRAMU/PAKIETU/BIBLIOTEKI),** – **screen 29**
- 36. wykonałem konfigurację skojarzenia rozszerzenia pliku z uruchamianym programem **(… TU WPISZ NAZWĘ PROGRAMU)**– **screen 30**
- 37. wykonałem **narzędziaopcje folderówwidokuŜyj prostego udostępniania plików – Wyłącz**
- 38. nadałem uprawnienia (... TU WPISZ UPRAWNIENIA) użytkownikowi (... **TU WPISZ NAZWĘ KONTA)** do operacji **(… TU WPISZ NAZWĘ OPERACJI)**, dla folderu **(… TU WPISZ NAZWĘ FOLDERU)**– **screen 31**
- 39. nadałem uprawnienia uŜytkownikowi **(… TU WPISZ NAZWĘ KONTA)** do operacji **(… TU WPISZ NAZWĘ OPERACJI)**, dla folderu **(… TU WPISZ NAZWĘ FOLDERU)**– **screen 32**
- 40. nadałem uprawnienia (... TU WPISZ UPRAWNIENIA) użytkownikowi (... **TU WPISZ NAZWĘ KONTA)** do operacji **(… TU WPISZ NAZWĘ OPERACJI)**, dla folderu **(… TU WPISZ NAZWĘ FOLDERU)**– **screen 33**
- 41. nadałem uprawnienia **(… TU WPISZ UPRAWNIENIA)** dla wszystkich użytkowników do programu (... TU WPISZ NAZWĘ PROGRAMU), aby mogli uruchamiać program– **screen 34**
- 42. przydzieliłem grupę (... TU WPISZ NAZWĘ GRUPY) dla użytkownika **(…TU WPISZ NAZWĘ UśYTKOWNIKA)** – **screen 35**
- 43. odblokowałem konto **(…TU WPISZ NAZWĘ UśYTKOWNIKA) screen 36**
- 44. skonfigurowałem ustawienia zasad zabezpieczeń lokalnych dla kont:**Panel SterowaniaNarzędzia administracyjneZasady zabezpieczeń lokalnychOdmowa logowania lokalnego(…TU WPISZ NAZWĘ UśYTKOWNIKA) Dodaj uŜytkownika** – **screen 37**
- 45. włączyłem usługę **(… TU WPISZ NAZWĘ USŁUGI) : Panel SterowaniaNarzędzia administracyjneUsługiBufor wydrukuTyp uruchomienia : Automatyczny; Stan usługi : Uruchomiono** – **screen 38**
- 46. przeniosłem dane użytkowników z folderu (... TU WPISZ FOLDER) do folderu **(… TU WPISZ FOLDER)**. – **screen 39**
- 47. zmieniłem hasła użytkowników (... TU WPISZ LOGINY I HASŁA) na zgodne z regułami podanymi przez firmę Microsoft. – **screen 39, screen 40 screen 41**
- 48. wyłączyłem przydziały dysku (tzw. Quoty) dla danego użytkownika (...TU **WPISZ NAZWĘ UśYTKOWNIKA) screen 42**

# **VI. Wskazania dla uŜytkownika – róŜne warianty:**

- 1. wszyscy użytkownicy powinni tworzyć hasła zgodne z regułami Microsoft tzn. minimum 7 znakowe, nie słownikowe,
- 2. nie zamieniać podłączeń myszy i klawiatury,
- 3. regularnie aktualizować poprawki do systemu operacyjnego.
- 4. włączyć automatyczną aktualizację poprawek do systemu operacyjnego
- 5. stosować oprogramowanie antywirusowe.
- 6. regularne skanowanie dysku programem antywirusowym.
- 7. systematycznie przeprowadzać aktualizację baz programu antywirusowego.
- 8. pozbawić praw administracyjnych dla osób, które nie powinny ich posiadać ze względu na brak umiejętności,
- 9. założyć lokalne konta indywidualne bez uprawnień administratora dla pracowników firmy na wszystkich stacjach,
- 10. tworzyć i zapisywać dane wewnątrz własnych folderów standartowych.
- 11. założyć wspólne zasoby dla wszystkich użytkowników na każdym komputerze do wymiany plików
- 12. regularnie aktualizować poprawki do systemu operacyjnego.
- 13. porządkować twardy dysk i sprawdzać błędy na dysku.
- 14. nie ujawniać haseł innym użytkownikom.
- 15. regularnie tworzyć kopię zapasową danych.
- 16. świadomie odpowiadać na komunikaty systemowe
- 17. nie odczytywać wiadomości z poczty elektronicznej od nieznanych nadawców
- 18. nie dokonywać samodzielnych napraw komputera
- 19. nie instalować programów pochodzących z nielegalnych źródeł

\* WYDANIE II/2010 \* Strona 12 \*

# *PRZYKŁADOWE ZADANIE PRAKTYCZNE*

### **Zadanie egzaminacyjne nr X**

W firmie XYZ, komputer używany jest przez sekretarkę do prac związanych z obsługą firmy oraz akwizytorów zatrudnionych w firmie do rejestracji prowadzonej przez nich sprzedaży. Stwierdzono usterkę systemu operacyjnego. W związku z tym właściciel firmy wezwał serwis komputerowy w celu jej zdiagnozowania i usunięcia.

Opracuj projekt realizacji prac prowadzących do zdiagnozowania i usunięcia usterki systemu komputerowego.

W projekcie uwzględnij objawy wadliwej pracy systemu oraz informacje przekazane pracownikowi serwisu.

Wykonaj czynności związane z opracowaniem projektu i sporządź dokumentację z ich realizacji. Potwierdzenie wykonania prac związanych z opracowaniem projektu udokumentuj wykonaniem zrzutów obrazów z ekranu monitora.

#### **Projekt realizacji prac powinien zawierać:**

- 1. Tytuł pracy egzaminacyjnej zgodny z treścią zadania.
- 2. Założenia do projektu realizacji prac wynikające z treści zadania i Załącznika1.
- 3. Listę przyczyn usterki systemu operacyjnego.
- 4. Wykaz działań prowadzących do usunięcia usterki systemu operacyjnego.

#### **Dokumentacja z wykonania prac powinna zawierać:**

- 5. Wykaz i opis czynności prowadzących do usunięcia usterki systemu operacyjnego udokumentowany zrzutami obrazu z ekranu monitora. Do opisów obowiązkowo należy dołączyć wydrukowany zrzut obrazu z ekranu monitora (lub zrzuty obrazów z ekranu monitora) dokumentujące wykonane czynności.
- 6. Wskazania i instrukcje dla użytkowników komputera.

#### **Uwaga:**

- Potwierdzenie wykonania prac udokumentuj wykorzystując zrzuty obrazów z ekranu monitora ilustrujące poszczególne etapy Twojej pracy.
- Wykonane zrzuty obrazów ekranu monitora wklej do dokumentu edytora MS Word, po dwa na jednej stronie wydruku (orientacja kartki pozioma, format A4 tak jak w przykładzie poniżej).

### \* WYDANIE II/2010 \* Strona 13 \*

- Wykonaj opis każdego zrzutu obrazu z ekranu monitora (czego dotyczy).
- Wydrukuj 2 zrzuty na stronie, w nagłówku z lewej strony wydruku wstaw swój numer **PESEL,** w stopce umieść numerację stron: Strona …z…..
- Dokument zawierający wykonane zrzuty obrazów z ekranu monitora ilustrujące poszczególne etapy Twojej pracy zapisz jako swój numer "PESEL Zrzuty.doc" w folderze o nazwie odpowiadającej Twojemu numerowi **PESEL**, w katalogu C:\ .

## **Do wykonania zadania wykorzystaj:**

- Załącznik 1 Informacje przekazane przez właściciela firmy XYZ pracownikowi serwisu.
- Zestaw komputerowy na stanowisku egzaminacyjnym.
- Oprogramowanie zainstalowane na komputerze.
- Instrukcję obsługi monitora wchodzącego w skład zestawu.
- Dokumentację techniczną płyty głównej.
- Na nośniku CD oprogramowanie antywirusowe ze zbiorem aktualizacji baz wirusów, dokumentację w wersji elektronicznej do programu antywirusowego (pdf), program Adobe Reader, sterowniki urządzeń wchodzących w skład serwisowanego komputera.

Do opracowania projektu realizacji prac przygotowano biurko do pisania, a do lokalizacji i usunięcia usterki systemu komputerowego przygotowano stanowisko komputerowe z systemem operacyjnym i standardowymi narzędziami.

Komputer nie jest podłączony do Internetu ani do sieci lokalnej.

#### **Czas przeznaczony na wykonanie zadania wynosi 240 minut.**

#### **Załącznik 1.**

# **I. Informacje przekazane przez właściciela firmy XYZ pracownikowi serwisu komputerowego:**

- 1. Komputer ma zostać naprawiony i skonfigurowany w firmie XYZ, bez zdejmowania obudowy jednostki centralnej, bez reinstalacji systemu operacyjnego, bez utraty danych użytkowników znajdujących się na dysku C:.
- 2. Na stacji roboczej w firmie adres IP był uzyskiwany automatycznie. Komputer nie jest podłączony do domeny MS Active Directory.
- 3. W chwili obecnej w związku z modernizacją sieci komputerowej fizyczne połączenie komputera z siecią lokalną i Internetem za pomocą kabla Ethernet LAN nie jest możliwe.
- 4. Na komputerze zainstalowany jest system operacyjny Windows XP Professional lub Windows 2000 i pakiet MS Office.
- 5. Z zasobów komputera korzysta sekretarka i akwizytorzy:
	- sekretarka firmy loguje się na konto **BIURO** (hasło 12345 konto typu: Administrator komputera)
	- akwizytorzy logują się na wspólne konto **AKWIZYTOR (**bez hasła konto typu: Użytkownicy).
- 6. Na koncie **BIURO** na dysku C: w folderze Moje dokumenty znajdują się foldery: Dane osobowe oraz Księgowość.
- 7. Na koncie **AKWIZYTOR** na dysku C: w folderze Moje dokumenty znajduje się folder z bardzo ważnymi plikami o nazwie Wyniki sprzedaży
- 8. Obecnie sekretarka nie może:
	- przygotować pliku Bilans.xls do wydruku, ponieważ nie działa opcja Podgląd wydruku
	- odczytywać plików zapisanych w formacie PDF.
- 9. Jeden z akwizytorów ma problem z prawidłowym odczytem zawartości niektórych komórek pliku Akwizytor Nowak.xls, na ekranie pojawiły się "dziwne znaczki" typu "####" oraz "1,8E+07".
- 10. Użytkownicy kont zauważyli, że na pasku zadań nie ma ikony programu antywirusowego, który był zainstalowany na komputerze.
- 11. Właściciel firmy próbował samodzielnie rozwiązać problem ingerując w ustawienia systemowe komputera.
- 12. Swoją ingerencją doprowadził do sytuacji, że w chwili obecnej po włączeniu zasilania komputer uruchamia się prawidłowo, ale:
	- sekretarka i akwizytorzy nie mogą zalogować się na swoje konta.
- 13. Użytkownicy komputera nie mogą odnaleźć programu antywirusowego, który był zainstalowany na komputerze.
- 14. Pracownik serwisu ma dostęp do konta Administrator , hasło **QWERTY89**.
- **II. Właściciel firmy XYZ oczekuje, że:** 
	- typ konta **BIURO** zostanie zmienione na konto typu: Użytkownik

#### \* WYDANIE II/2010 \* Strona 15 \*

- wszystkie konta zostaną zabezpieczone za pomocą bezpiecznych (silnych) haseł
- użytkownicy kont po naprawie komputera podczas pierwszego logowania się muszą zmienić hasło na bezpieczne (silne) o długości 8 znaków
- akwizytorzy będą mogli zalogować się na konto **AKWIZYTOR**
- konto **AKWIZYTOR** zostanie:
	- − oczyszczone z niepotrzebnych plików. W folderze Moje dokumenty pozostanie tylko folder Wyniki sprzedaży i jego zawartość,
- na pulpicie konta **AKWIZYTOR:**
	- − będą dostępne tylko ikony do Notatnika, Kalkulatora i programu odczytującego pliki PDF oraz zostanie utworzony skrót do folderu Wyniki sprzedaży. Użytkownicy konta nie będą mogli ich usunąć, ani dodać nowych ikon
	- − tło Pulpitu zostanie ustawione na "Klasyczny Windows" oraz tak skonfigurowane, że użytkownicy konta nie będą mieli możliwości zmiany jego wyglądu
- użytkownicy konta **AKWIZYTOR** będą mogli zapisywać, przeglądać oraz modyfikować swoje pliki w folderze: Wyniki sprzedaży, ale nie będą mogli ich usuwać.
- zawartość pliku Akwizytor Nowak.xls będzie prawidłowo odczytywana
- sekretarka będzie mogła:
	- − zalogować się na konto BIURO
	- − tylko przeglądać zawartość folderu: Wyniki sprzedaży. Nie będzie mogła modyfikować, zapisywać i usuwać plików w tym folderze
	- − przygotowywać w programie MS Excel pliki do wydruku
	- − odczytywać pliki zapisane w formacie PDF
- użytkownikom komputera zostaną przekazane wskazania dotyczące prawidłowego korzystania z systemu operacyjnego.

# *PRZYKŁADOWY ALGORYTM ROZWIĄZYWANIA*

# *ZADANIA PRAKTYCZNEGO*

## **CZYNNOŚCI FORMALNE**

- 1. Przed egzaminem wypocznij (wyśpij się, nie przemęczaj się!)
- 2. Przyjdź punktualnie tzn. 30 min. przed rozpoczęciem egzaminu.
- 3. Nie jedz i nie pij za dużo płynów i odwiedź toaletę
- 4. Znajdź bezpieczne miejsce dla Twojego telefonu komórkowego (oraz innych urządzeń telekomunikacyjnych) ponieważ wniesienie ich lub używanie może sprawić, ze Twoja praca zostanie unieważniona bez możliwości jakiegokolwiek odwołania.
- 5. Nie zapomnij o dowodzie osobistym, czarnym długopisie.
- 6. Po wejściu wysłuchaj dokładnie co powie **Przewodniczący** Zespołu Nadzorującego Egzamin.
- 7. Zapoznaj się z wyposażeniem stanowiska egzaminacyjnego oraz jego dokumentacja
- 8. Swoje uwagi i wątpliwości zgłaszaj od razu i tylko do Przewodniczącego Zespołu Nadzorującego Egzamin.
- 9. Nie włączaj na komputera **sprawdź** czy arkusze które otrzymałeś są dobrze wydrukowane i kompletne. **Sprawdzaj kompletność** arkusza egzaminacyjnego, dokumentacji stanowiskowej, wykonuj polecenia **Przewodniczącego** Zespołu Nadzorującego Egzamin dotyczące zakodowania Twojego numeru PESEL, daty urodzenia, nr zadania, umieszczania naklejek itp.

## **Na KARCIE PRACY EGZAMINACYJNEJ: wpisz swoją datę urodzenia, wpisz swój numer PESEL.**

#### **Na KARCIE OCENY:**

**wpisz swoją datę urodzenia, wpisz swój numer PESEL, wpisz symbol cyfrowy zawodu, zamaluj kratkę z numerem odpowiadającym numerowi zadania, przyklej naklejkę ze swoim numerem PESEL w oznaczonym miejscu na karcie.** 

- 10. Zapoznaj się z treścią zadania egzaminacyjnego, dokumentacją załączoną do zadania, stanowiskiem egzaminacyjnym i jego wyposażeniem. Masz czas 20 minut, które nie **wlicza się do czasu egzaminu**. **Nadal nie włączaj komputera i nie rozwiązuj zadania!!!**
- 11. Z chwilą gdy **Przewodniczącego** Zespołu Nadzorującego Egzamin ogłosi rozpoczęcie egzaminu, przejdź do czynności opisanych poniżej.

\* WYDANIE II/2010 \* Strona 17 \*

## **CZYNNOŚCI PROJEKTOWO-TECHNICZNE**

1. Przeczytaj uważnie treść zadania.

## **I TYTUŁ PRACY EGZAMINACYJNEJ ….**

- 2. Znajdź zdanie rozpoczynające się od słów "**Opracuj projekt realizacji prac prowadzących do**"
- 3. Na podstawie tego zdania oraz początkowej treści zadania W KARCIE PRACY EGZAMINACYJNEJ wpisz tytuł pracy np. **Opracuj projekt realizacji prac prowadzących do zdiagnozowania i usunięcia usterki systemu komputerowego w firmie XYZ**.
- 4. W treści zadania znajdź następujący zapis (lub podobny):

# **Projekt realizacji prac powinien zawierać:**

- 7. Tytuł pracy egzaminacyjnej zgodny z treścią zadania.
- 8. Założenia do projektu realizacji prac wynikające z treści zadania i Załącznika1.
- 9. Listę przyczyn usterki systemu operacyjnego.

10. Wykaz działań prowadzących do usunięcia usterki systemu operacyjnego.

## **Dokumentacja z wykonania prac powinna zawierać:**

11. Wykaz i opis czynności prowadzących do usunięcia usterki systemu operacyjnego udokumentowany zrzutami obrazu z ekranu monitora. Do opisów obowiązkowo należy dołączyć wydrukowany zrzut obrazu z ekranu monitora (lub zrzuty obrazów z ekranu monitora) dokumentujące wykonane czynności.

12. Wskazania i instrukcje dla użytkowników komputera.

- 5. Komputer pozostaw jako wyłączony zajmij się projektem.
- 6. Pamiętaj, że Twój sukces będzie zależał WŁAŚNIE OD TEGO CZY WŁAŚCIWIE zatytułujesz i zapełnisz puste kartki kratkowane
- 7. Jeśli poprawnie wpisałeś "**1. Tytuł pracy egzaminacyjnej**" masz 4 punkty na 100.

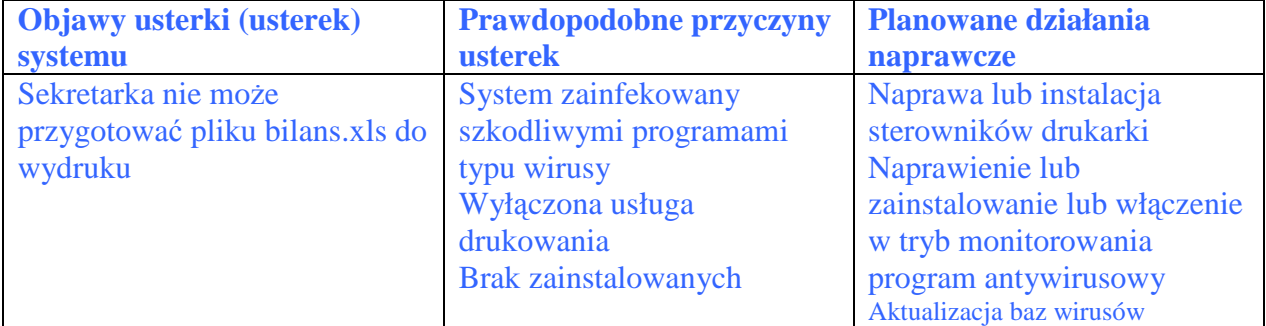

8. Proponuję zająć się najpierw objawami usterki systemu komputerowego

### \* WYDANIE II/2010 \* Strona 18 \*

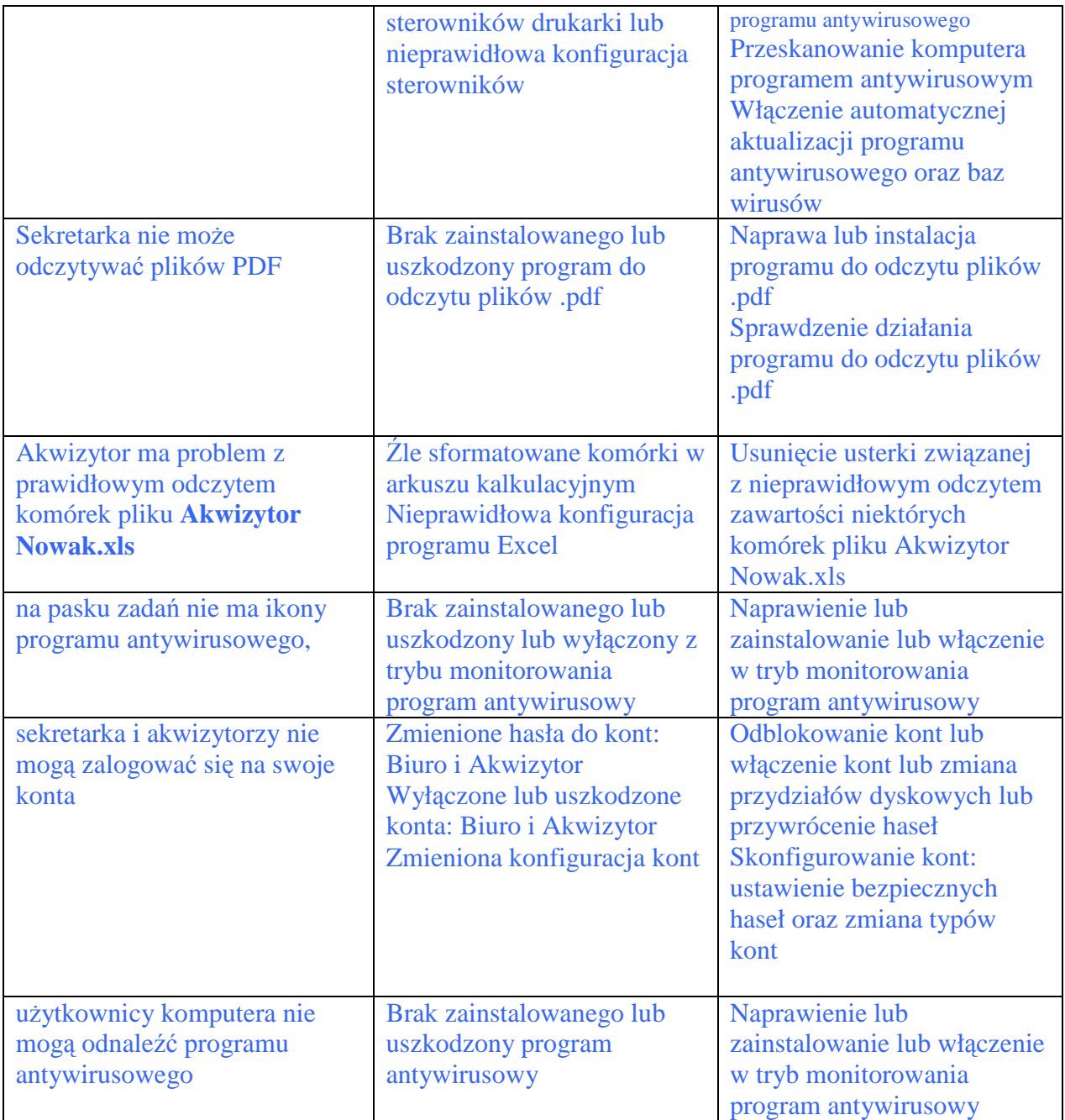

## **II ZAŁOśENIA DO PROJEKTU ……**

- 1. Teraz piszesz "2. Założenia do projektu" to około 12 punktów na 100.
- 2. Przepisz objawy z tabeli do rozdziału "2. Założenia do projektu"
	- nie można otworzyć pliku **Bilans.xls** w podglądzie wydruku 1 pkt.
	- nie można odczytywać pliki **.pdf** 1 pkt,
	- źle sformatowany plik **Akwizytor Nowak.xls** lub nieprawidłowy odczyt pliku – 1 pkt.
	- nie można zalogować się na konta **Biuro** i **Akwizytor** 1 pkt.

Razem 4 punkty

- 3. Aby uzyskać maksimum punktów (**brakuje nam 8 punktów, więc teraz je zdobędziemy**) - w dziale **Założenia do projektu** należy teraz uzupełnić (wpisać) pozostałe treści wymienione w zadaniu (czyli to co zastałeś w firmie XYZ oraz życzenia firmy) np:
	- naprawe i konfiguracje należy wykonać w firmie, bez zdejmowania obudowy, bez reinstalacji systemu operacyjnego – 1 pkt.
	- w systemie istnieją dwa konta typu Administrator komputera, konto **Administrator** hasło QWERTY89 i konto **Biuro** hasło 12345 i jedno konto należące do grupy Użytkownicy, Akwizytor bez hasła - 1 pkt.
	- w folderze **Wyniki sprzedaży** znajdują się bardzo ważne dane 1 pkt.
	- należy zmienić typ konta: **Biuro** na należący do grupy Użytkownicy 1 pkt.
	- należy usunąć z konta **Akwizytor** zbędne pliki, pozostawić tylko folder **Wyniki sprzedaży** i usunąć niepotrzebne ikony z pulpitu – 1 pkt.
	- należy zablokować na koncie **Akwizytor** możliwość zmiany tła pulpitu 1 pkt.
	- należy umieścić na pulpicie konta Akwizytor skróty do Notatnika. **Kalkulatora,** programu odczytującego pliki \***.pdf** i folderu **Wyniki sprzedaŜy** lub na Pulpicie będą dostępne tylko ikony do **Notatnika, Kalkulatora,** programu odczytującego pliki **PDF** oraz folderu **Wyniki sprzedaży** – 1 pkt.
	- należy skonfigurować uprawnienia do folderu **Wyniki sprzedaży** dla użytkowników konta **Biuro** i użytkowników konta **Akwizytor** – 1 pkt.

## Razem: 8 punktów **Suma : 12 punktów**

## **III LISTA PRZYCZYN USTERKI ……**

1. Teraz piszesz rozdział "**III. Lista przyczyn usterki systemu komputerowego**" – to około 14 punktów na 100.

(tak naprawdę chodzi tu o prawdopodobne przyczyny usterki, więc nie włączaj komputera, aby być bardziej kreatywnym)

- 2. Z kolumny "**Prawdopodobne przyczyny usterek**" przepisujemy **LOGICZNE** przyczyny usterek:
	- System zainfekowany szkodliwymi programami typu wirusy
	- Wyłączona usługa drukowania
	- Brak zainstalowanych sterowników drukarki
	- Nieprawidłowa konfiguracja sterowników
	- Brak zainstalowanego
	- Uszkodzony program do odczytu plików .pdf
	- Źle sformatowane komórki w arkuszu kalkulacyjnym
	- Nieprawidłowa konfiguracia programu Excel
	- Brak zainstalowanego
	- Uszkodzony program antywirusowy
	- Wyłączony z trybu monitorowania program antywirusowy
	- Zmienione hasła do kont: Biuro i Akwizytor
	- Wyłączone lub uszkodzone konta: Biuro i Akwizytor
	- Zmieniona konfiguracja kont

## \* WYDANIE II/2010 \* Strona 20 \*

Ponieważ nie wiemy jak będą punktowane w/w przyczyny, to dopisujemy również inne formalne, nie techniczne np.:

• Praca na koncie z uprawnieniami administratora

**(zakładamy Ŝe kaŜda poprawnie trafiona przyczyna ma 1 pkt.) Suma : około 15 punktów** 

## **IV WYKAZ DZIAŁAŃ PROWADZĄCYCH DO USUNIĘCIA USTERKI……**

1. Teraz piszesz rozdział "**IV. Wykaz działań prowadzących do usunięcia usterki**" – to około 20 punktów na 100.

(tak naprawdę chodzi tu o wszystkie możliwe czynności naprawcze, więc nie włączaj komputera, by być bardziej kreatywnym)

Przepisujemy planowane działania naprawcze:

- **Naprawa lub instalacja sterowników drukarki**
- **Naprawienie lub zainstalowanie lub włączenie w tryb monitorowania program antywirusowy**
- **Aktualizacja baz wirusów programu antywirusowego**
- **Przeskanowanie komputera programem antywirusowym**
- **Włączenie automatycznej aktualizacji programu antywirusowego oraz baz wirusów**
- **Naprawa lub instalacja programu do odczytu plików .pdf**
- **Sprawdzenie działania programu do odczytu plików .pdf**
- **Usunięcie usterki związanej z nieprawidłowym odczytem zawartości niektórych komórek pliku Akwizytor Nowak.xls**
- **Naprawienie lub zainstalowanie lub włączenie w tryb monitorowania program antywirusowy**
- **Odblokowanie kont lub włączenie kont lub zmiana przydziałów dyskowych lub przywrócenie haseł**
- **Skonfigurowanie kont: ustawienie bezpiecznych haseł oraz zmiana typów kont**
- **Naprawienie lub zainstalowanie lub włączenie w tryb monitorowania program antywirusowy**

Razem około: 12 punktów

- 2. Dopisujesz **BARDZO WAśNE CZYNNOŚCI INFORMATYCZNE**   $\bf{wvnik}$ **ające z założeń**:
	- sformatować komórki arkusza w pliku **Akwizytor Nowak.xls** tak aby dane były wyświetlane prawidłowo
	- usunąć z konta **Akwizytor** zbędne pliki
	- prawidłowo skonfigurować **Pulpit** konta **Akwizytor** (usunąć niepotrzebne ikony oraz utworzyć skróty oraz zmienić tło oraz zablokować pulpit)
	- skonfigurować dostęp do folderu *Wyniki sprzedaży* dla użytkowników konta **Akwizytor**
	- skonfigurować dostęp do folderu *Wyniki sprzedaży* dla użytkowników konta **Biuro**
	- wykonać diagnozę usterki systemu lub uruchomić w trybie awaryjnym

#### \* WYDANIE II/2010 \* Strona 21 \*

• wykonać kopię zapasową Rejestru Windows lub wykonać kopię zapasową danych lub wykonać kopię (punktu przywracania) systemu

Razem około: 8 punktów **Suma : około 20 punktów** 

**(zakładamy Ŝe kaŜda poprawnie trafiona czynność ma 1 pkt.)** 

WŁĄCZAMY KOMPUTER I WYKONUJEMY CZĘŚĆ V

### **V WYKAZ I OPIS CZYNNOŚCI PROWADZĄCYCH DO USUNIĘCIA USTERKI UDOKUMENTOWANYCH ZRZUTAMI OBRAZU Z EKRANU MONITORA**

1. Uruchomiłem system z konta Administrator i sprawdziłem stan kont Biuro i

Akwizytor – diagnoza wstępna

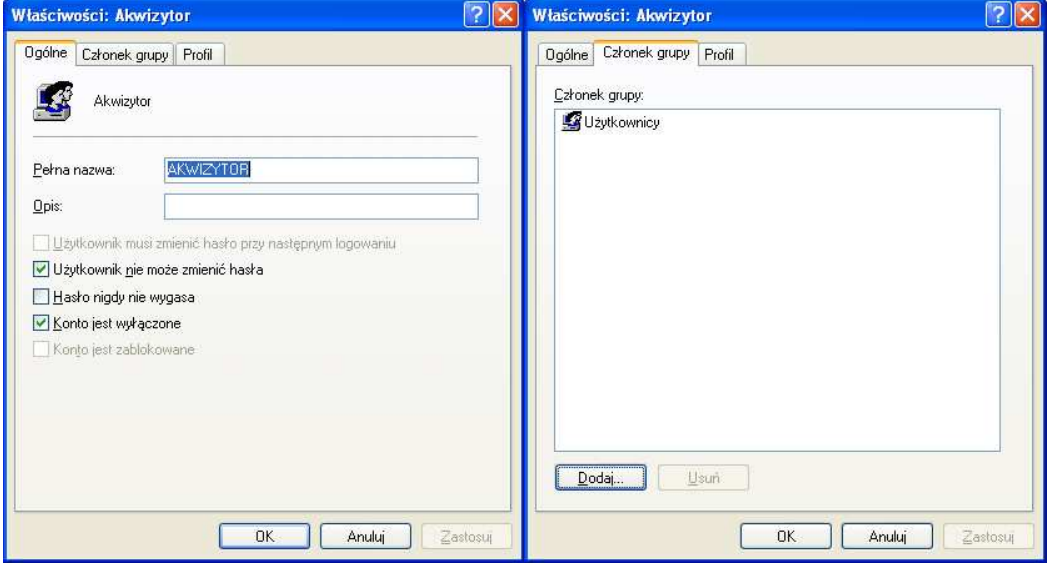

**Rysunek 1 Konto Akwizytor wyłączone Rysunek 2 Akwizytor członek grupy UŜytkownicy**

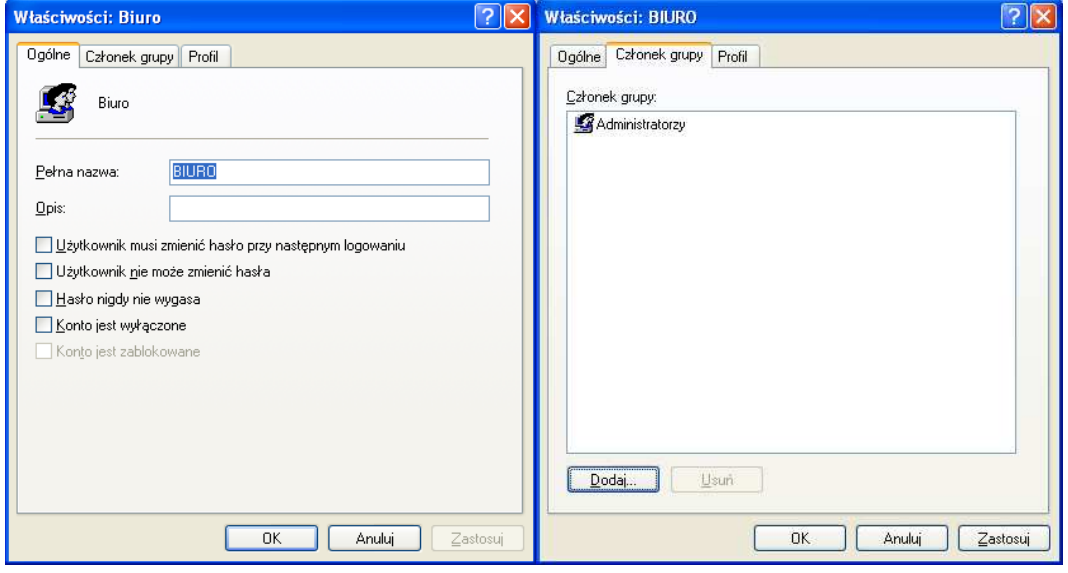

**Rysunek 3 Konto Biuro Rysunek 4 Biuro członek grupy Administratorzy** 

#### \* WYDANIE II/2010 \* Strona 22 \*

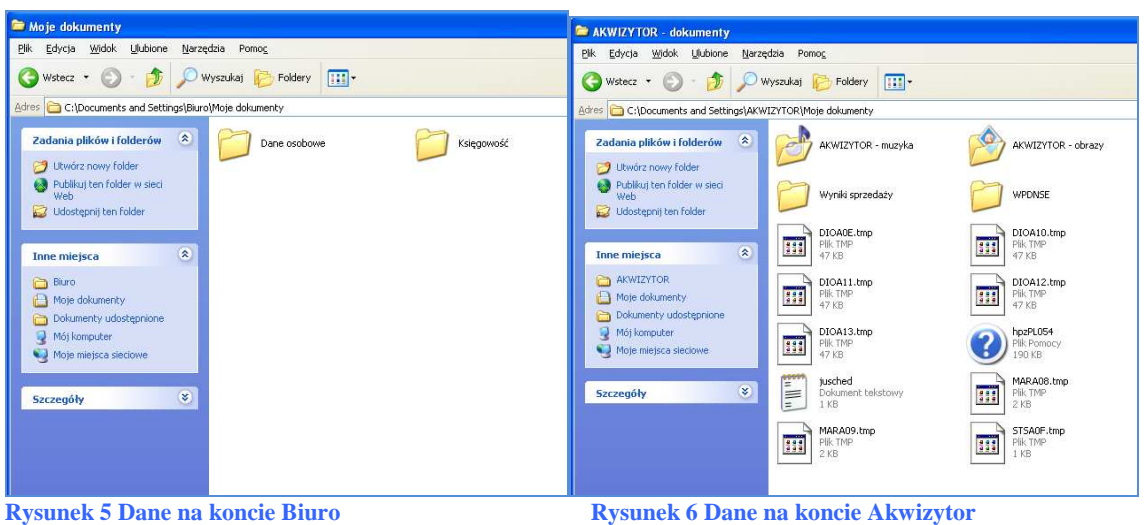

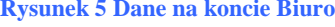

#### 2. Włączyłem konto Akwizytor

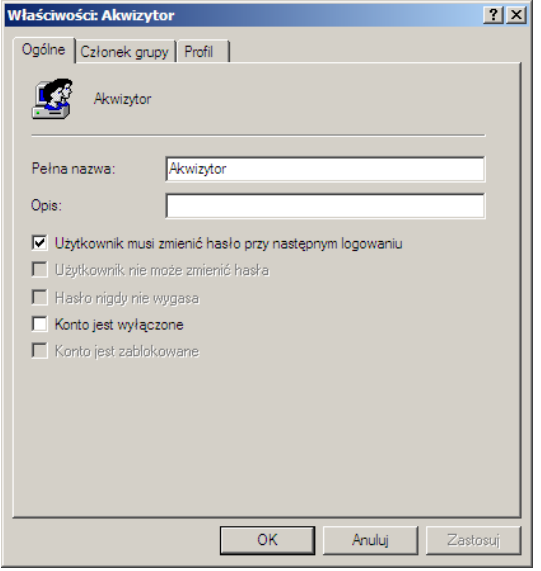

**Rysunek 7 Konto Akwizytor włączone. UŜytkownik musi zmienić hasło przy następnym logowaniu**

#### 3. Przywróciłem hasło do konta Biuro i ustawiłem bezpieczne hasła dla kont

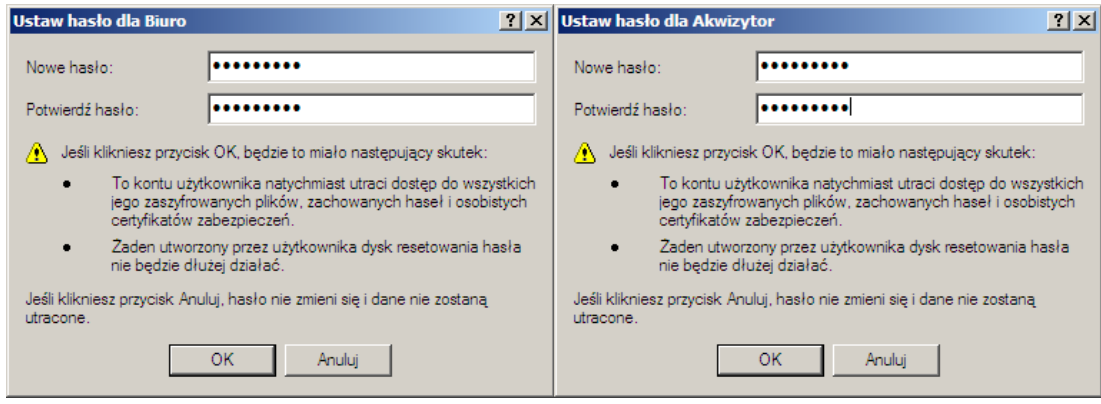

**Rysunek 8 Przywrócone hasło do konta Biuro i ustawienie bezpiecznych haseł** 

4. Zmieniłem typ konta BIURO na konto typu: Użytkownik

#### \* WYDANIE II/2010 \* Strona 23 \*

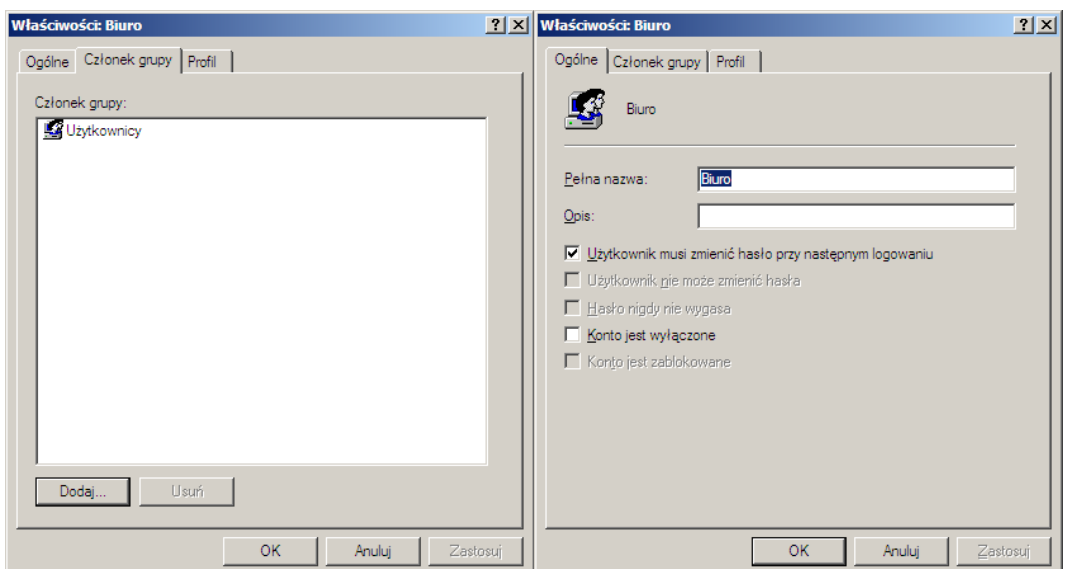

**Rysunek 9 Konto Biuro członek grupy UŜytkownicy UŜytkownik musi zmienić hasło przy następnym logowaniu**

5. Zabezpieczyłem konta za pomocą bezpiecznych haseł i ustawiłem opcję wymuszającą zmianę hasła na bezpieczne (silne) o długości 8 znaków

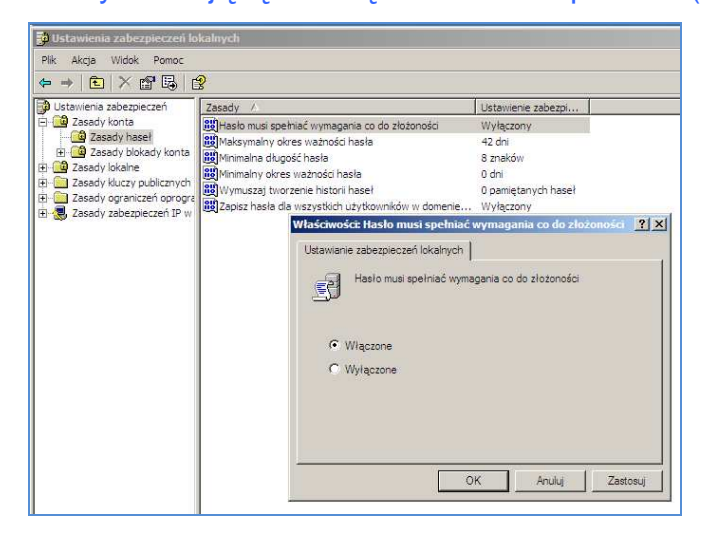

**Rysunek 10 Bezpieczne hasła o długości 8 znaków** 

6. Zainstalowałem program antywirusowy

#### \* WYDANIE II/2010 \* Strona 24 \*

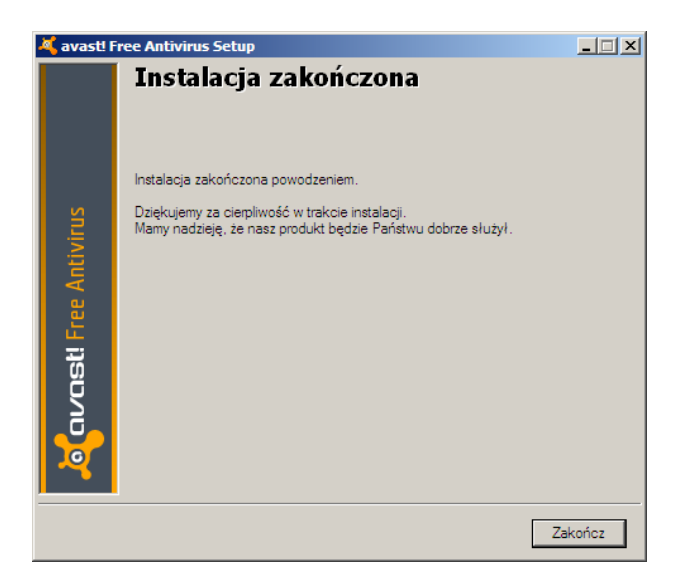

**Rysunek 11 Zainstalowany program antywirusowy**

## 7. Zaktualizowałem bazę wirusów

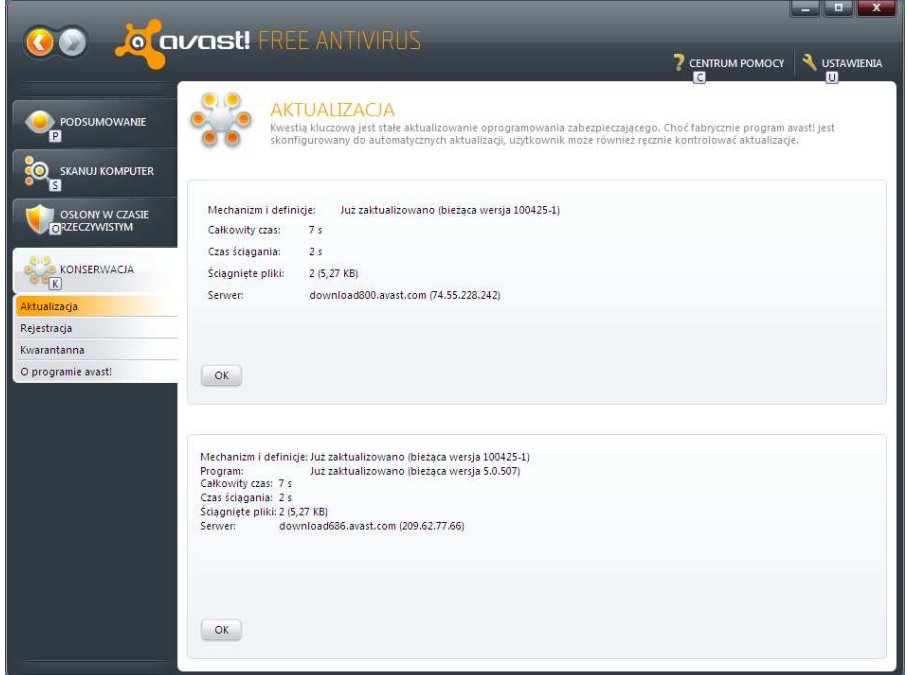

**Rysunek 12 Zaktualizowana baza wirusów**

## 8. Przeskanowałem komputer programem antywirusowym

| COVOSI WYNKI SKANOWANIA                                                                                     |                        |                                     |       |       |  |  |  |  |
|----------------------------------------------------------------------------------------------------|------------------------|-------------------------------------|-------|-------|--|--|--|--|
| WYNIKI SKANOWANIA<br>Wybierz żadana czynność, która należy wykonać dla każdego wyniku i kliknij "Zastosuj". |                        |                                     |       |       |  |  |  |  |
| Nazwa pliku                                                                                                 | Poziom zagrożenia Stan |                                     | Akcja | Wynik |  |  |  |  |
| C:\Documents and Settings\Akwizytor\eicar.com                                                               | Wysoki                 | Zagroženie: EICAR  Przenieś do Kv ~ |       |       |  |  |  |  |
| C:\Documents and Settings\Biuro\Moje \eicar.com Wysoki                                                      |                        | Zagroženie: EICAR  Przenieś do Kv ~ |       |       |  |  |  |  |
| C:\WINDOWS\eicar.com                                                                                        | Wysoki                 | Zagrożenie: EICAR  Przenieś do Kv ~ |       |       |  |  |  |  |
| C:\WINDOWS\system32\eicar.com                                                                               | Wysoki                 | Zagroženie: EICAR  Przenieś do Kv - |       |       |  |  |  |  |
|                                                                                                    |                        |                                     |       |       |  |  |  |  |
|                                                                                                    |                        |                                     |       |       |  |  |  |  |

**Rysunek 13 Wykryte wirusy podczas skanowania** 

# $\,^*$ WYDANIE II/2010 $\,^*$  Strona 25  $\,^*$

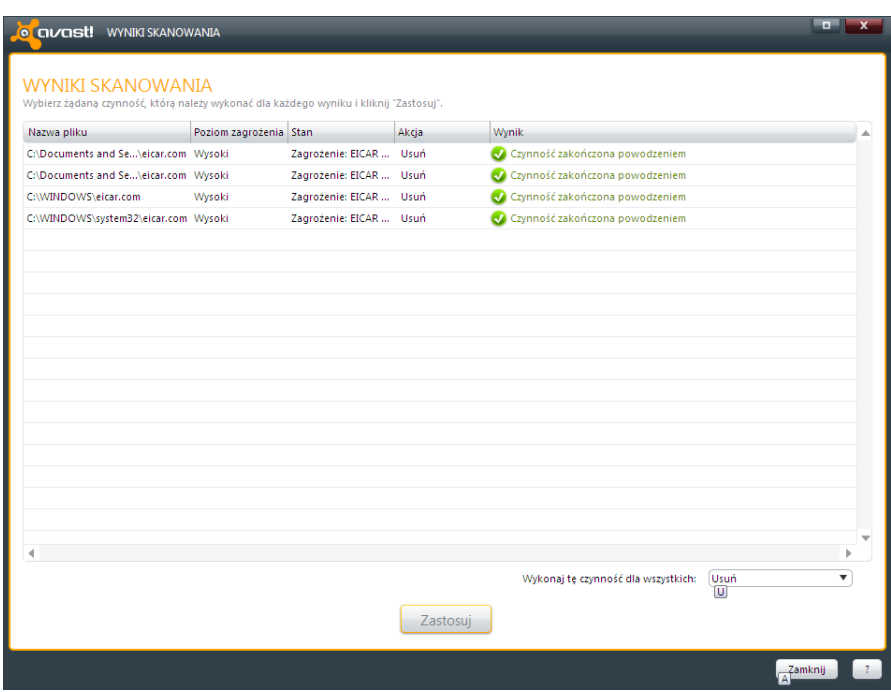

**Rysunek 14 Wirusy zostały usunięte** 

9. Włączyłem automatyczną aktualizację programu antywirusowego oraz baz wirusów

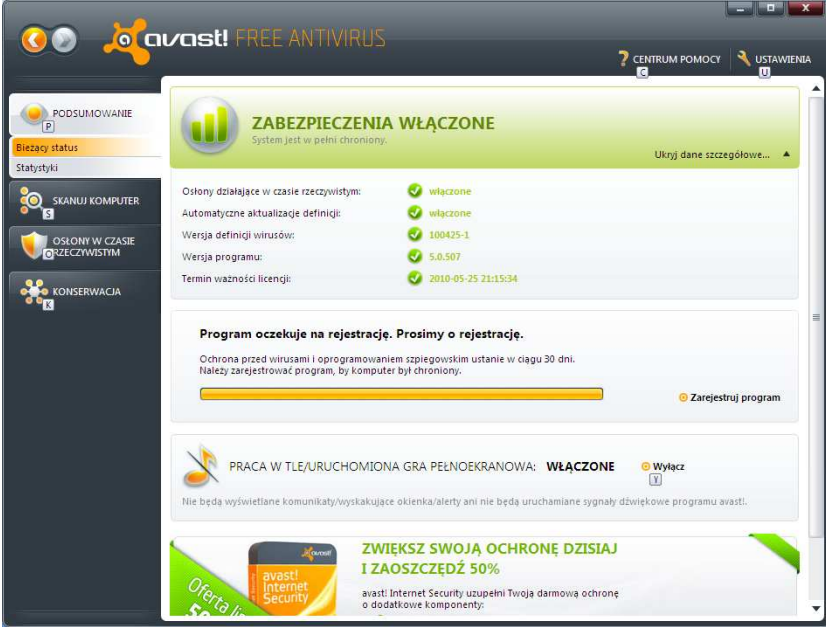

**Rysunek 15 Zabezpieczenia włączone**

10. Zainstalowałem program Adobe Reader

#### \* WYDANIE II/2010 \* Strona 26 \*

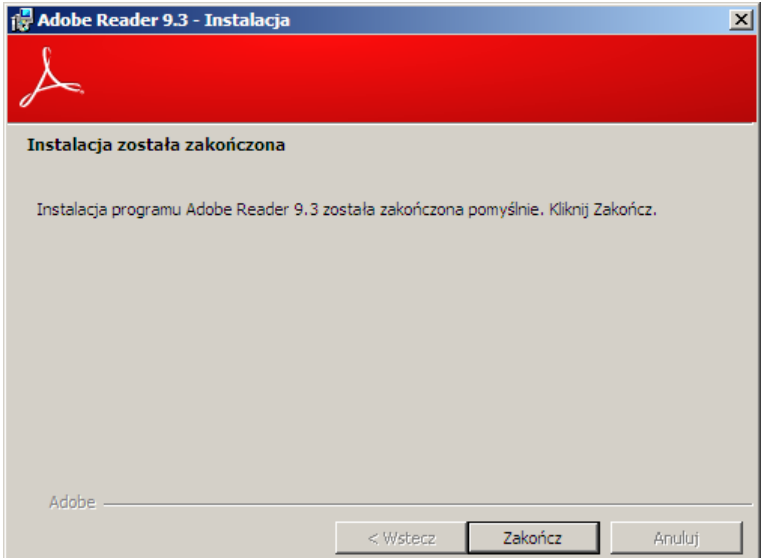

#### **Rysunek 16 Zainstalowany Adobe Reader**

#### 11. Otworzyłem plik .pdf za pomocą programu Adobe Reader

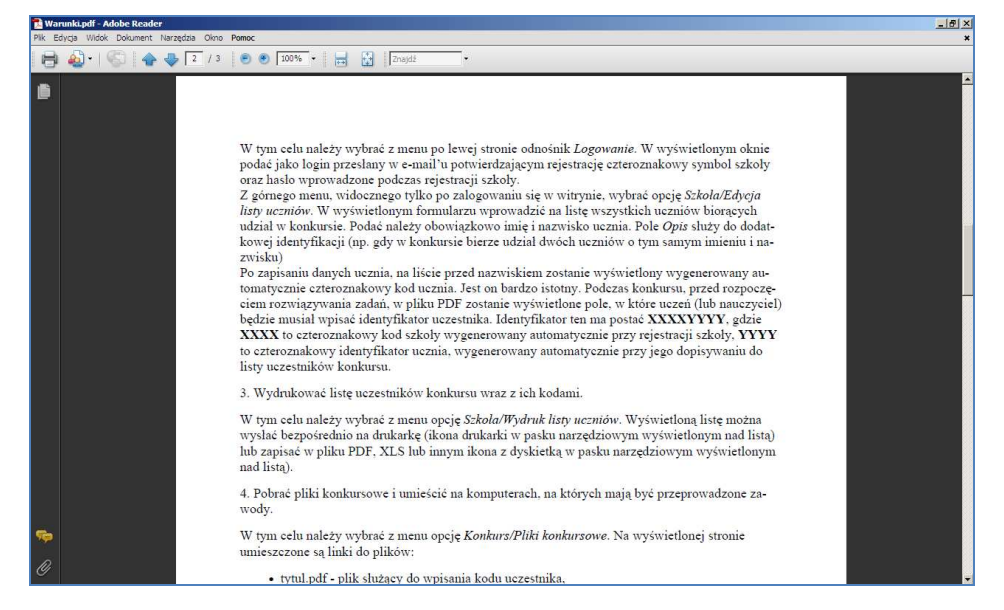

#### **Rysunek 17 Odczyt pliku PDF**

#### 12. Zainstalowałem drukarkę

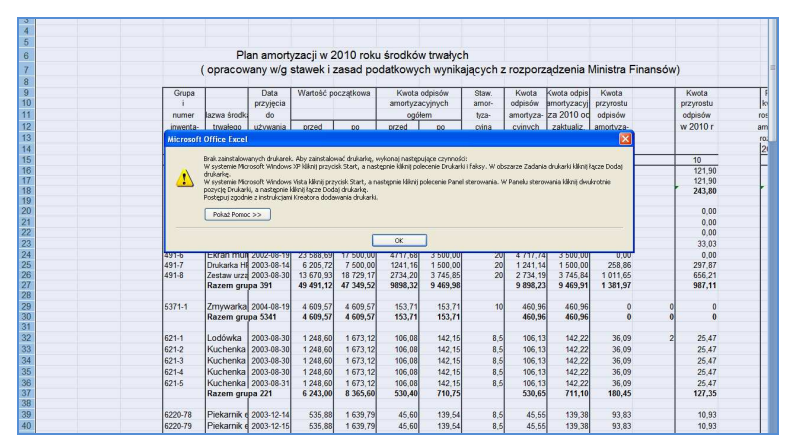

#### \* WYDANIE II/2010 \* Strona 27 \*

#### **Rysunek 18 Brak zainstalowanych drukarek**

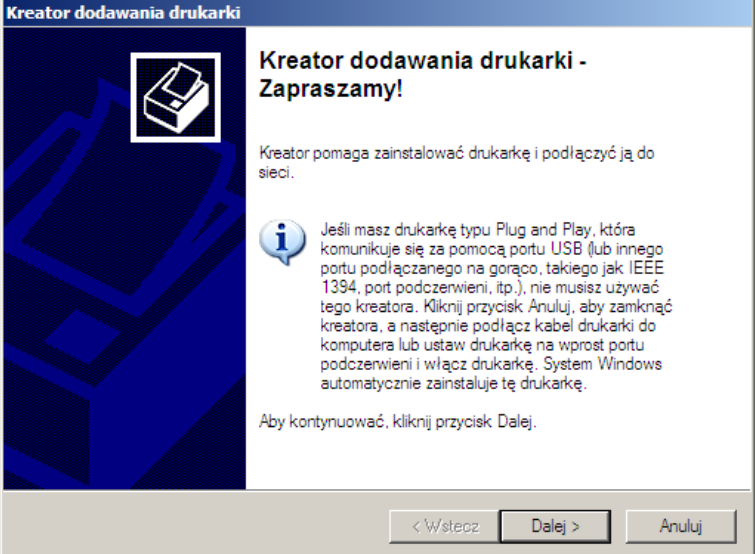

**Rysunek 19 Dodawanie drukarki** 

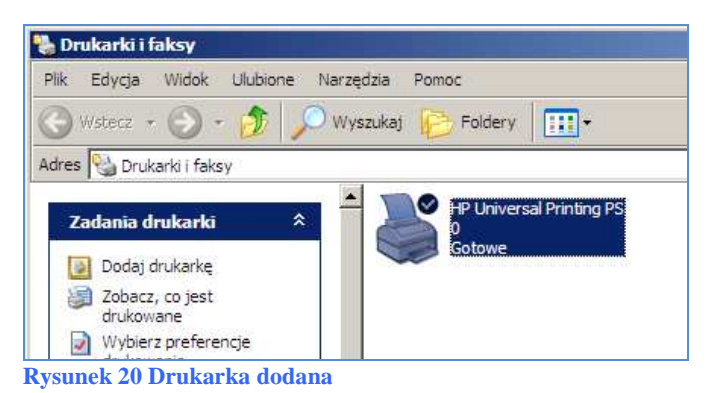

# 13. Otworzyłem plik Bilans.xls w Podglądzie wydruku

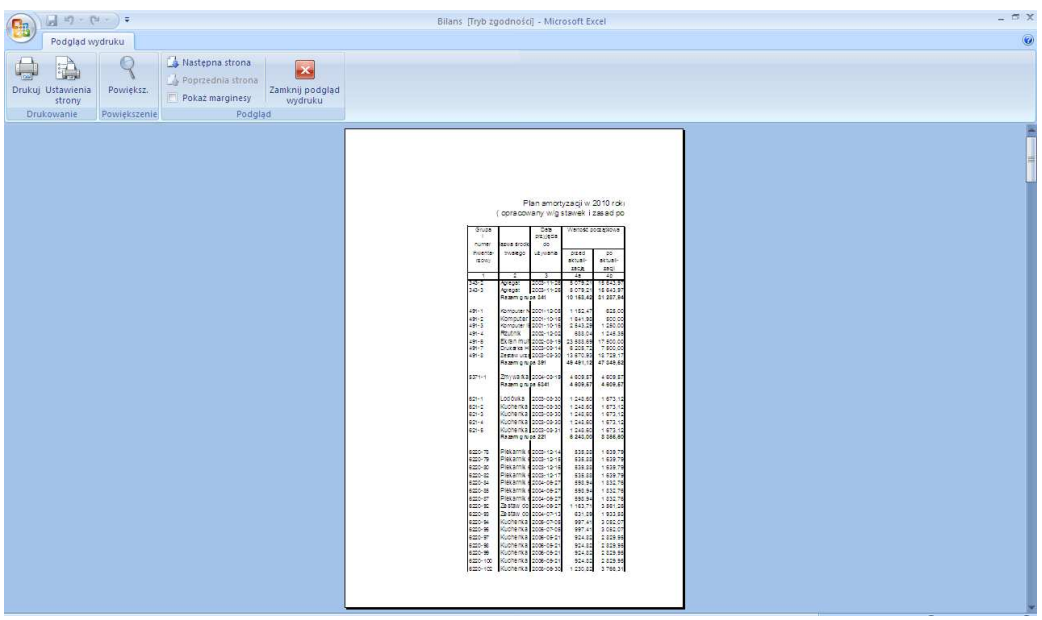

**Rysunek 21 Podgląd wydruku działa**

14. Sformatowałem komórki arkusza w pliku Akwizytor Nowak.xls, tak że dane w tych komórkach są wyświetlane prawidłowo

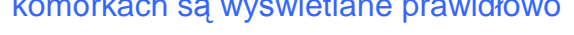

| $(1, 1) - (1, -1)$<br>Akwizytor Nowak (Tryb zgodności) - Microsoft Excel<br><b>B</b> |                       |                                                          |                                                       |                                                              |                                     |                    |                                                      |               |                                               | <b>COX</b>            |                                                               |                          |                                                         |                         |     |
|--------------------------------------------------------------------------------------|-----------------------|----------------------------------------------------------|-------------------------------------------------------|--------------------------------------------------------------|-------------------------------------|--------------------|------------------------------------------------------|---------------|-----------------------------------------------|-----------------------|---------------------------------------------------------------|--------------------------|---------------------------------------------------------|-------------------------|-----|
|                                                                                      |                       | Narzędzia główne                                         | Wstawianie<br>Układ strony                            | Formuły                                                      | Dane                                | Recenzia           | Widok                                                |               |                                               |                       |                                                               |                          |                                                         | $\omega$                | 市 X |
| Wklej                                                                                |                       | Czcionka tekstu ~ 11<br>$B$ $I$ $U$ $\sim$ $\sim$ $\sim$ | $- A \Lambda$<br>$=$<br>$\equiv$<br>≡<br>$\mathbf{A}$ | $\mathcal{D}_{\mathcal{F}}$<br>建建                            | Zawijaj tekst<br>Scal I wyśrodkuj ~ |                    | Ogólne<br>$-9600$<br>$^{+6.20}_{-6.0}$               |               | $\mathbb{Z}$<br>鷝<br>Formatowanie<br>Formatul | Style                 | P<br>ð<br>Usuń Format<br>Wstaw                                | Ţ                        | $\Sigma$ Autosumowanie<br>$A =$<br>効<br>4 Wypełnienie - | A<br>Sortuj i Znajdź i  |     |
|                                                                                      |                       |                                                          | $\sqrt{2}$                                            |                                                              |                                     | Fa.                |                                                      | $\sqrt{2}$    | warunkowe *                                   | jako tabele * komórki |                                                               | 2 Wyczyść -              |                                                         | filtrui ~ zaznacz »     |     |
|                                                                                      | Schowek <sup>Tx</sup> | Czcionka                                                 |                                                       | Wyrównanie                                                   |                                     |                    | Liczba                                               |               | Style                                         |                       | Komórki                                                       |                          | Edycja                                                  |                         |     |
|                                                                                      | A1                    | $ (2)$                                                   | $f_x$                                                 |                                                              |                                     |                    |                                                      |               |                                               |                       |                                                               |                          |                                                         |                         |     |
|                                                                                      | $\mathsf{A}$          | B                                                        | C                                                     | D                                                            | E                                   | F                  | G                                                    | Н             |                                               | a                     | K                                                             |                          | M                                                       | N                       |     |
|                                                                                      |                       |                                                          |                                                       |                                                              |                                     |                    |                                                      |               |                                               |                       |                                                               |                          |                                                         |                         |     |
| $\overline{2}$<br>$\overline{3}$                                                     |                       |                                                          |                                                       |                                                              |                                     |                    |                                                      |               |                                               |                       |                                                               |                          |                                                         |                         |     |
| $\overline{4}$                                                                       |                       | Dochody                                                  | $stv-09$                                              | $lut-09$                                                     |                                     | mar-09 Kwartal I   |                                                      | kwi-09 maj-09 |                                               | cze-09 Kwartał II     | $lip-09$                                                      | $sie-09$                 |                                                         | wrz-09 Kwartał III      |     |
| 5                                                                                    | Sektor 1              | Dzielnica1                                               | 12 300,00 zł                                          | 348 000,00 zł #######                                        |                                     | 810300             | 234 000,00 zł ######                                 |               | 348 000,00 zł                                 | 289000                |                                                               | 890 000,00 zł ########## | 122 200,00 zł                                           | 1456200 ##              |     |
| 6                                                                                    |                       | Dzielnica2                                               | 230 000.00 zł                                         | 345 000.00 zł #######                                        |                                     | 822900             | 760 000,00 zł ######                                 |               | 543 000.00 zł                                 | 365000                | 346 000.00 zł ##########                                      |                          | 333 500.00 zł                                           | 1655500 ##              |     |
|                                                                                      |                       | Dzielnica3                                               |                                                       | 234 000.00 zł 234 000.00 zł #######                          |                                     | 1338000            | 345 000.00 zł ######                                 |               | 743 000.00 zł                                 | 345000                | 345 700.00 zł ##########                                      |                          | 567 000.00 zł                                           | 1368700 ##              |     |
| $\bf 8$                                                                              |                       | Razem                                                    | 476300                                                |                                                              | 927000 1567900                      | 2971200            | 1339000 803900                                       |               | 1634000                                       | 999000                | 1581700                                                       | 1876000                  | 1022700                                                 | 4480400                 |     |
| 9                                                                                    |                       |                                                          |                                                       |                                                              |                                     |                    |                                                      |               |                                               |                       |                                                               |                          |                                                         |                         |     |
| 10                                                                                   | Sektor 2              | Dzielnica1                                               | 239 000.00 zł                                         | 456 000.00 zł #######                                        |                                     | 1040600            | 234 000.00 zł ######                                 |               | 345 000.00 zł                                 | 1146000               |                                                               | 234 000,00 zł ########## | 234 000.00 zł                                           | 679100 ##               |     |
| 11                                                                                   |                       | Dzielnica2                                               | 667 000,00 zł                                         | 567 000.00 zł #######                                        |                                     | 1801000            | 567 000,00 zł ######                                 |               | 897 000.00 zł                                 | 1908400               |                                                               | 456 000.00 zł ########## | 876 000,00 zł                                           | 1677000 ##              |     |
| 12                                                                                   |                       | Dzielnica3                                               | 234 000.00 zł                                         | 564 000.00 zł #######                                        |                                     |                    | 1341000 321 000.00 zł ######                         |               | 213 400.00 zł                                 |                       | 1077400 345 000.00 zł ##########                              |                          | 555 600.00 zł                                           | 1344600 ##              |     |
| 13                                                                                   |                       | Razem                                                    | 1140000                                               | 1587000 1455600                                              |                                     | 4182600            | 1122000                                              | $2E + 06$     | 1455400                                       | 4131800               | 1035000                                                       | 1000100                  | 1665600                                                 | 3700700                 |     |
| 14                                                                                   |                       |                                                          |                                                       |                                                              |                                     |                    |                                                      |               |                                               |                       |                                                               |                          |                                                         |                         |     |
| 15                                                                                   | Sektor 3              | Dzielnica1                                               | 3 334 000.00 zł                                       | 234 000.00 zł #######                                        |                                     | 3802500<br>5567600 | 111 100.00 zł ######                                 |               | 234 900.00 zł                                 | 1024000<br>1677000    | 234 000.00 zł ##########                                      |                          | 234 000,00 zł                                           | 702000 ##<br>1701000 ## |     |
| 16<br>17                                                                             |                       | Dzielnica2<br>Dzielnica3                                 | 4 445 600,00 zł                                       | 555 000,00 zł #######<br>456 000.00 zł 543 100.00 zł ####### |                                     |                    | 345 000,00 zł ######<br>1653100 456 000.00 zł ###### |               | 789 000,00 zł<br>678 000.00 zł                |                       | 456 000,00 zł ##########<br>1578300 456 000.00 zł ########### |                          | 567 000,00 zł<br>678 000.00 zł                          | 1701000 ##              |     |
| 18                                                                                   |                       | Razem                                                    | 8235600                                               | 1332100 1455500                                              |                                     | $1.1E + 07$        | 912100                                               | $2E + 06$     | 1701900                                       | 4279300               | 1146000                                                       | 1479000                  | 1479000                                                 | 4104000                 |     |
| 19                                                                                   |                       |                                                          |                                                       |                                                              |                                     |                    |                                                      |               |                                               |                       |                                                               |                          |                                                         |                         |     |
| 20                                                                                   |                       | <b>RAZEM 2009</b>                                        | 9851900                                               | 3846100 4479000                                              |                                     | $1.8E + 07$        | 3373100                                              | 4E+06         | 4791300                                       | 9410100               | 3762700                                                       | 4355100                  | 4167300                                                 | 12285100                |     |
| 21                                                                                   |                       |                                                          |                                                       |                                                              |                                     |                    |                                                      |               |                                               |                       |                                                               |                          |                                                         |                         |     |
| 22<br>$\sim$                                                                         |                       |                                                          |                                                       |                                                              |                                     |                    |                                                      |               |                                               |                       |                                                               |                          |                                                         |                         |     |

**Rysunek 22 Nieprawidłowy odczyt zawartości niektórych komórek pliku Akwizytor Nowak.xls** 

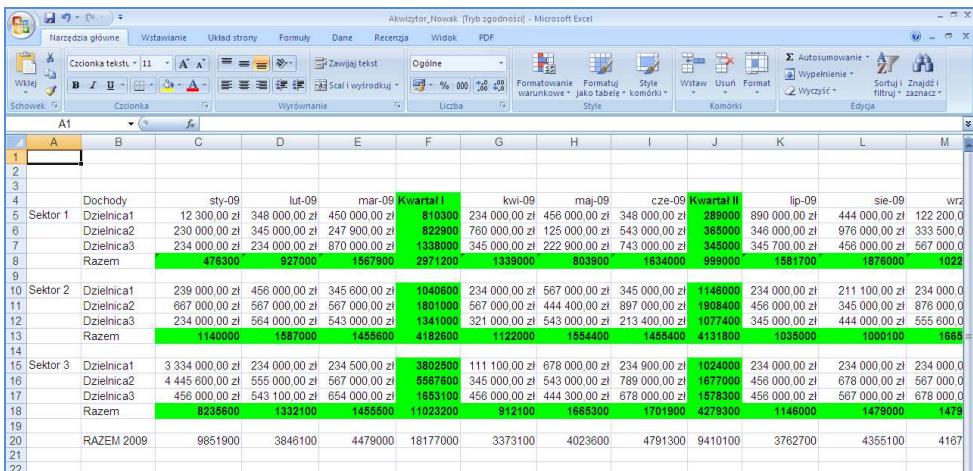

**Rysunek 23 Prawidłowy odczyt zawartości niektórych komórek pliku Akwizytor Nowak.xls** 

15. Usunąłem z folderu Moje dokumenty konta Akwizytor zbędne pliki. Pozostał tylko folder Wyniki sprzedaży i jego zawartość

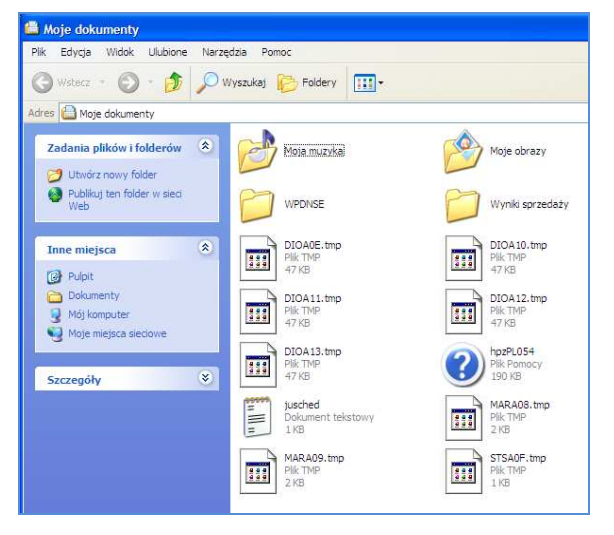

**Rysunek 24 Niepotrzebne pliki w folderze Moje dokumenty konta Akwizytor** 

### \* WYDANIE II/2010 \* Strona 29 \*

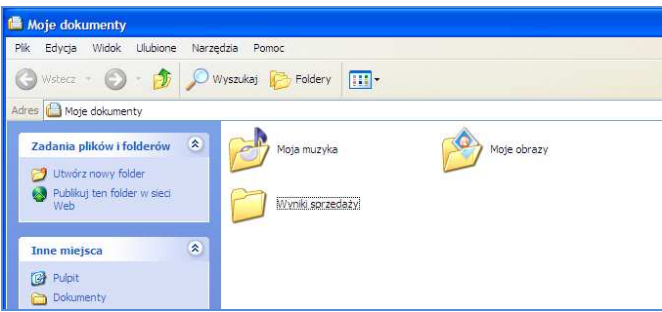

**Rysunek 25 Usunięte niepotrzebne pliki w folderze Moje dokumenty konta Akwizytor** 

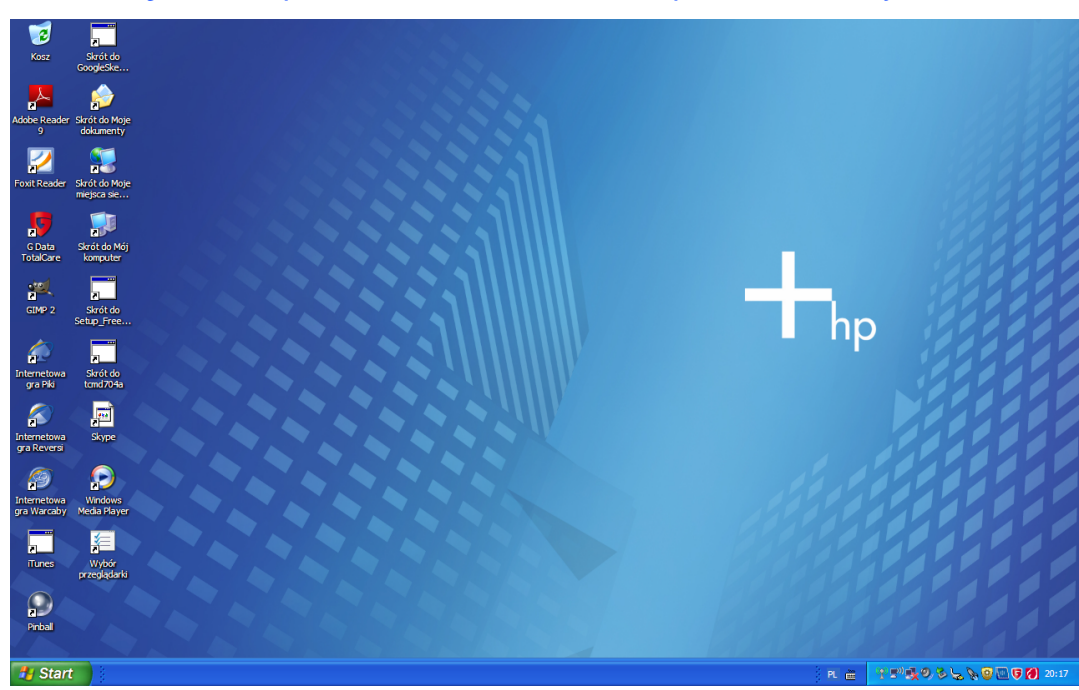

16. Usunąłem z Pulpitu konta AKWIZYTOR niepotrzebne ikony

**Rysunek 26 Ikony na Pulpicie konta Akwizytor**

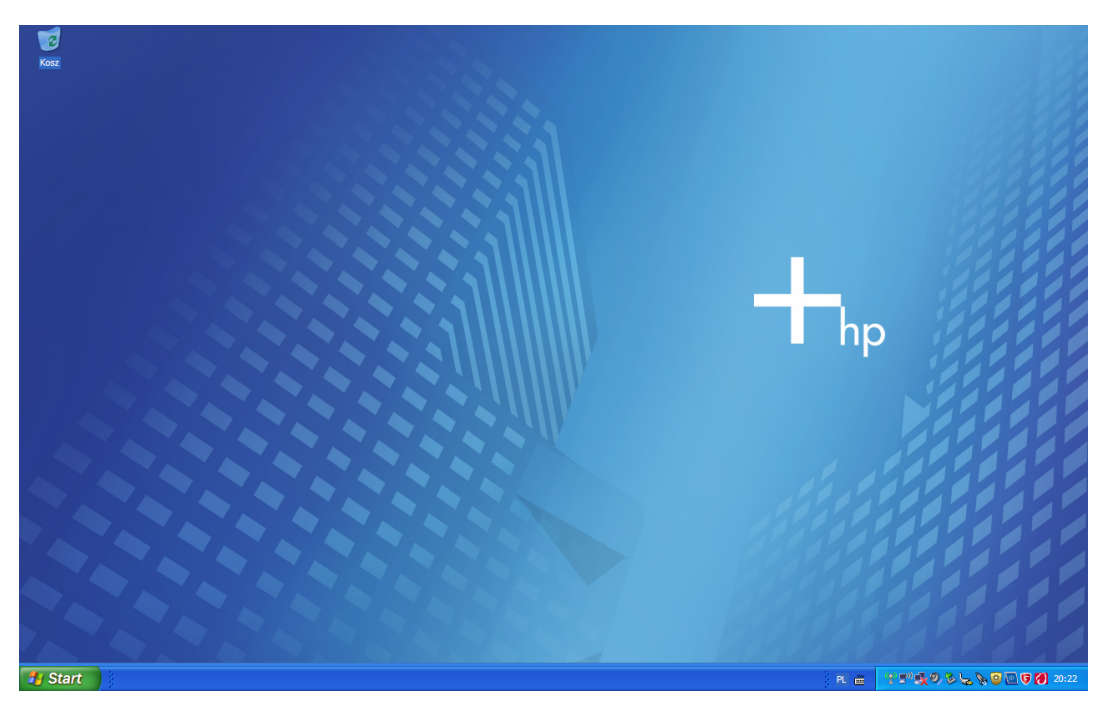

#### \* WYDANIE II/2010 \* Strona 30 \*

#### **Rysunek 27 Usunięte ikony z Pulpitu konta Akwizytor**

17. Utworzyłem na Pulpicie tego konta ikony do Notatnika, Kalkulatora, programu odczytującego pliki PDF oraz skrót do folderu Wyniki sprzedaży.

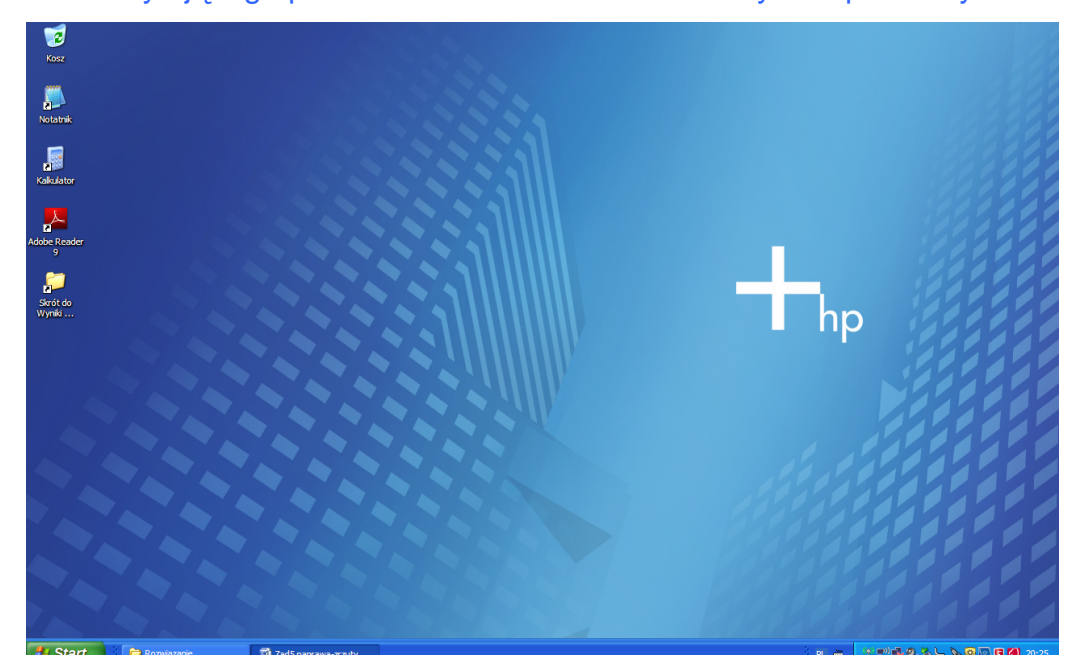

**Rysunek 28 Utworzone ikony na Pulpicie konta Akwizytor**

#### 18. Zablokowałem możliwość usuwania i dodawania ikon i skrótów na Pulpicie tego

#### konta

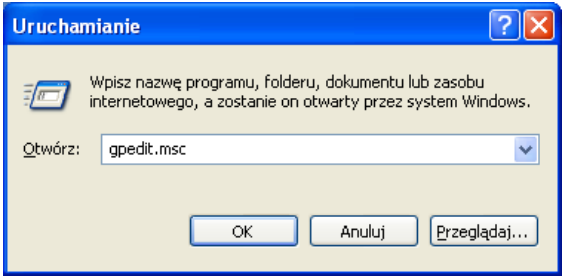

**Rysunek 29 Uruchomienie usługi Zasady grupy** 

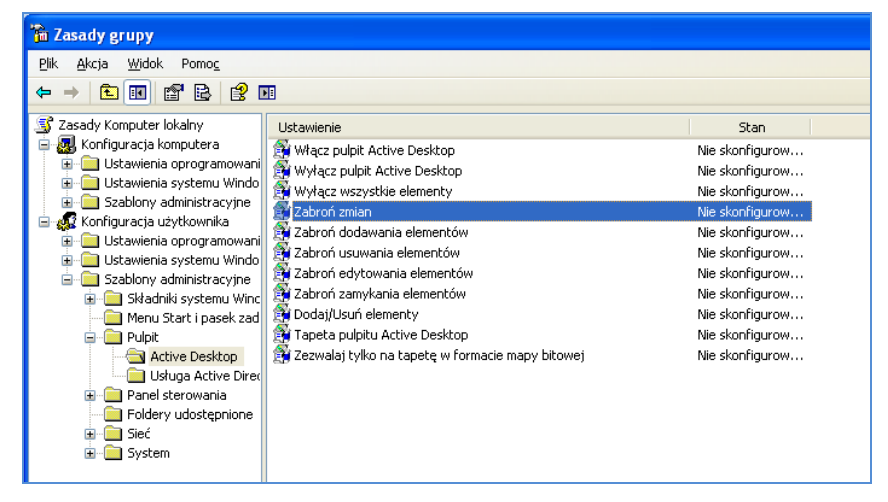

**Rysunek 30 Blokada zmian dla Pulpitu (zablokowanie moŜliwości dodawania i usuwania ikon na pulpicie)** 

## \* WYDANIE II/2010 \* Strona 31 \*

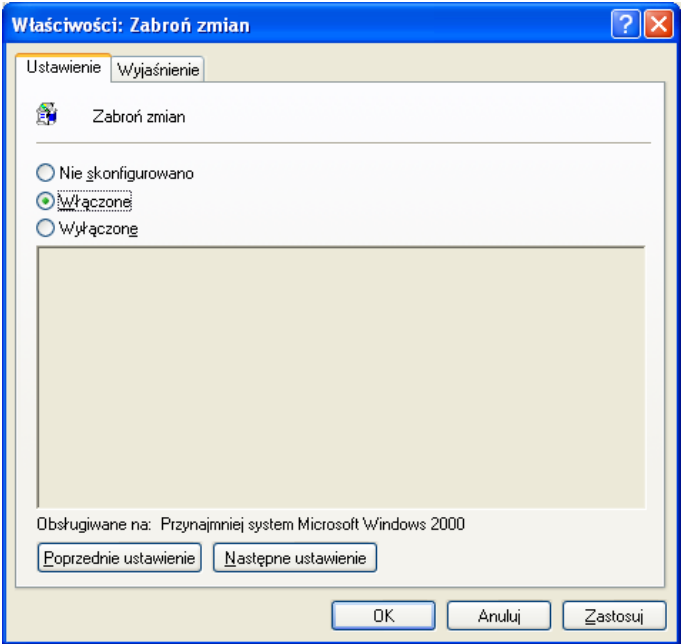

**Rysunek 31 Zabroń zmian dla Pulpitu Włączone** 

19. Ustawiłem tło Pulpitu konta na "Klasyczny Windows"

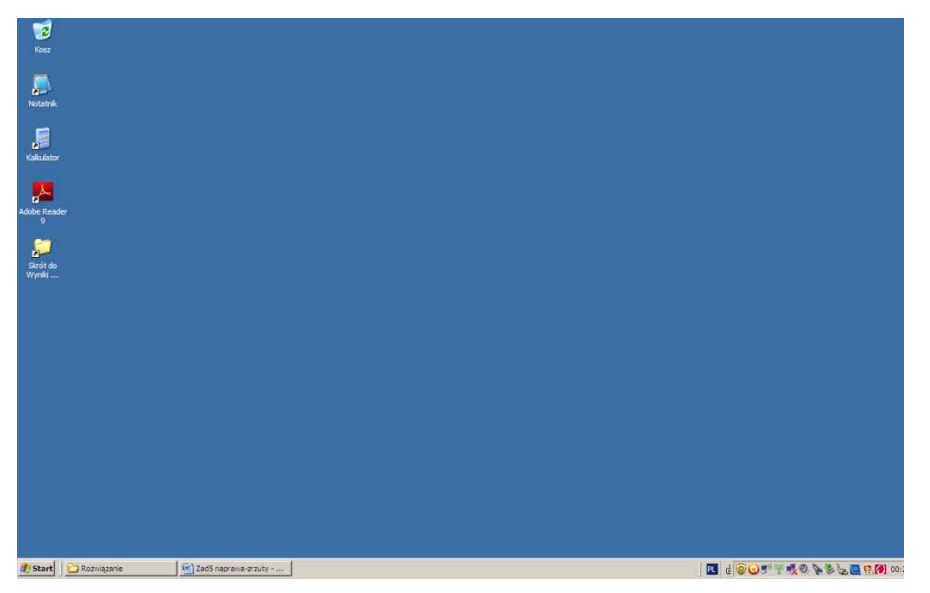

**Rysunek 32 Tło Pulpitu "Klasyczny Windows"** 

20. W Zasadach grupy tak skonfigurowałem Pulpit, że, użytkownicy konta nie mogą zmieniać jego tła

#### \* WYDANIE II/2010 \* Strona 32 \*

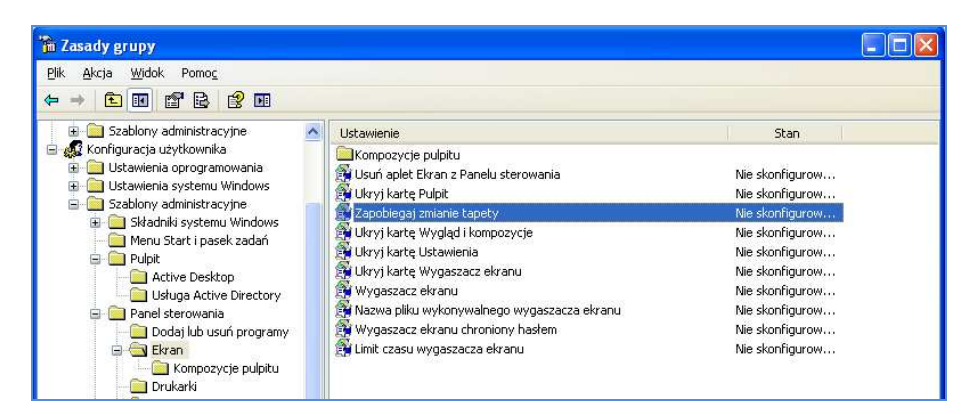

**Rysunek 33 Zapobieganie zmianom tapety** 

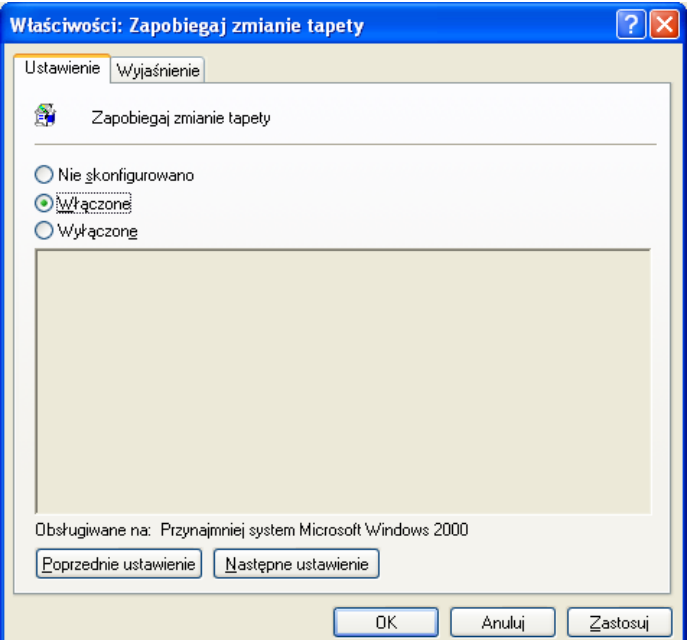

**Rysunek 34 Zapobieganie zmianom tapety Włączone** 

21. Przypisałem użytkownikom konta AKWIZYTOR odpowiednie uprawnienia do folderu Wyniki sprzedaży (użytkownicy mogą zapisywać, przeglądać oraz modyfikować pliki w tym folderze, ale nie mogą ich usuwać)

#### \* WYDANIE II/2010 \* Strona 33 \*

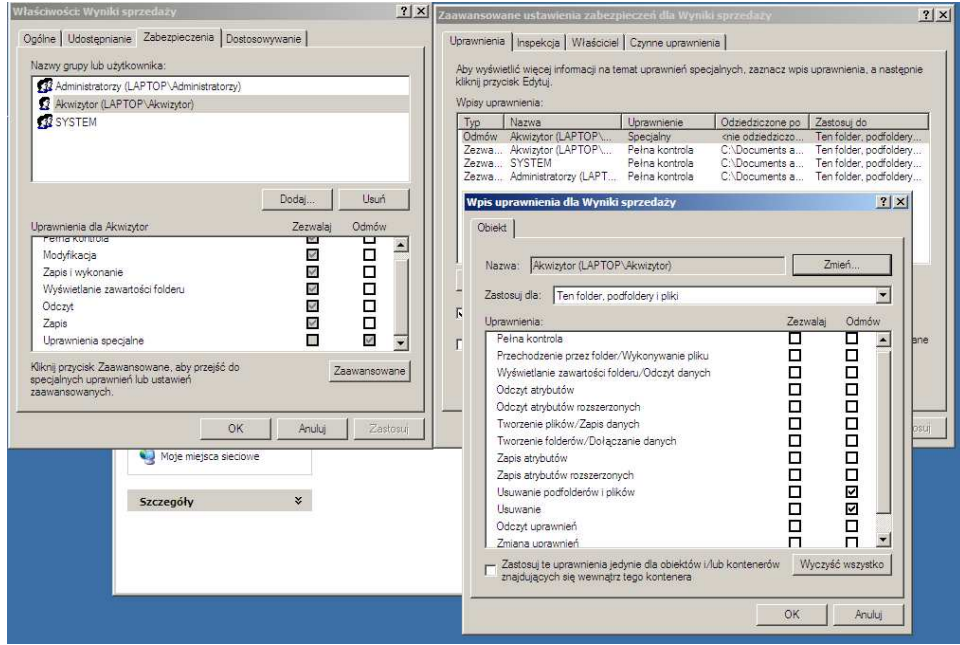

**Rysunek 35 Uprawnienia do folderu Wyniki sprzedaŜy dla Akwizytora** 

22. Przypisałem użytkownikom konta BIURO odpowiednie uprawnienia do folderu Wyniki sprzedaży (użytkownicy mogą tylko przeglądać zawartość folderu, nie mogą modyfikować, zapisywać i usuwać plików w tym folderze)

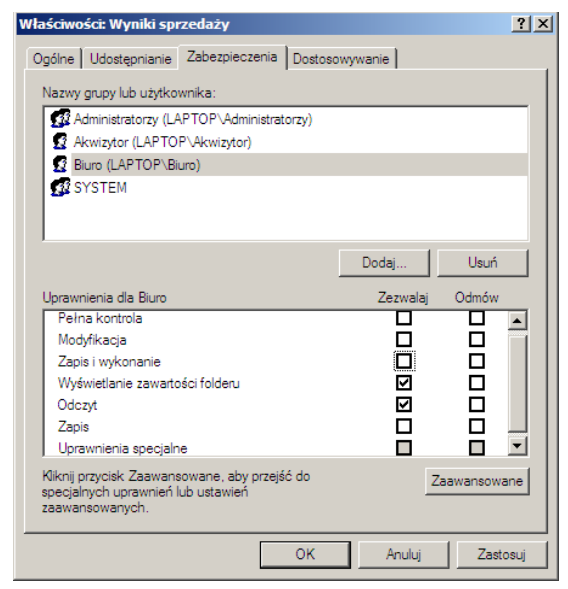

**Rysunek 36 Uprawnienia do folderu Wyniki sprzedaŜy dla Biuro** 

**(zakładamy Ŝe kaŜda poprawnie trafiona czynność ma 2 pkt.)** 

\* WYDANIE II/2010 \* Strona 34 \*

## **VI WSKAZANIA I INSTRUKCJE DLA UZYTKOWNIKÓW**

- 1. systematycznie skanować system komputerowy programem antywirusowym
- 2. włączyć program antywirusowy w tryb monitorowania
- 3. włączyć automatyczną aktualizację bazy wirusów
- 4. systematycznie aktualizować bazy wirusów
- 5. regularne tworzyć kopie zapasowe dla danych
- 6. regularnie aktualizować system
- 7. załączyć automatyczną aktualizację systemu
- 8. nie pracować na koncie z uprawnieniami administratora
- 9. użytkownicy powinni pracować na koncie o ograniczonych prawach
- 10. nie dokonywać samodzielnie zmian w ustawieniach systemowych komputera
- 11. świadomie odpowiadać na komunikaty systemowe

**(zakładamy Ŝe kaŜda poprawnie trafiona czynność ma 1 pkt.)** 

**Suma : około 10 punktów** 

#### \* WYDANIE II/2010 \* Strona 35 \*

#### PODSUMOWANIE

#### **GŁÓWNE DZIAŁANIA TECHNIKA INFORMATYKA NA EGZAMINIE**

Ustalić przyczyny wadliwego działania sytemu , na podstawie zaobserwowanych objawów oraz sporządzenia harmonogramu prac związanych z diagnozowaniem i usunięciem nieprawidłowości w pracy systemu

- Lista przyczyn usterki systemu komputerowego
- Wykaz działań prowadzących do usunięcia usterki systemu

Usuwać zlokalizowaną usterkę programową lub sprzętową

• Wykaz i opis kolejnych działań z zakresu lokalizowania i usuwania przyczyn wadliwego działania systemu operacyjnego.

Przywracać sprawność systemu komputerowego

• Wykaz i opis kolejnych działań z zakresu lokalizowania i usuwania przyczyn wadliwego działania systemu komputerowego.

Sprawdzić poprawność działania systemu komputerowego z wykorzystaniem narzędzi diagnostycznych oraz formułować wnioski o poprawności działania systemu

• Wykaz i opis kolejnych działań z zakresu lokalizowania i usuwania przyczyn wadliwego działania systemu komputerowego

• Wnioski o poprawności działania systemu komputerowego po usunięciu usterki na podstawie wyników diagnozowania końcowego systemu